# **Chapter 6: WRF Data Assimilation**

# **Table of Contents**

- [Introduction](#page-0-0)
- [Installing WRFDA for 3D-Var Run](#page-2-0)
- [Installing WRFPLUS and WRFDA for 4D-Var Run](#page-7-0)
- [Running Observation Preprocessor \(OBSPROC\)](#page-8-0)
- [Running WRFDA](#page-12-0)
- [Radiance Data Assimilation in WRFDA](#page-20-0)
- [Radar Data Assimilation in WRFDA](#page-30-0)
- [Precipitation Data Assimilation in WRFDA 4D-Var](#page-31-0)
- [Updating WRF Boundary Conditions](#page-34-0)
- Running gen be
- [Additional WRFDA Exercises](#page-40-0)
- [WRFDA with Multivariate Background Error \(MBE\) Statistics](#page-43-0)
- [WRFDA Diagnostics](#page-44-0)
- [Hybrid Data Assimilation](#page-48-0)
- [ETKF Data Assimilation](#page-52-0)
- [Description of Namelist Variables](#page-57-0)

# <span id="page-0-0"></span>**Introduction**

Data assimilation is the technique by which **observations** are combined with an NWP product (the **first guess** or background forecast) and their respective error statistics to provide an improved estimate (the **analysis**) of the atmospheric (or oceanic, Jovian, etc.) state. Variational (Var) data assimilation achieves this through the iterative minimization of a prescribed cost (or penalty) function. Differences between the analysis and observations/first guess are penalized (damped) according to their perceived error. The difference between three-dimensional (3D-Var) and four-dimensional (4D-Var) data assimilation is the use of a numerical forecast model in the latter.

The MMM Laboratory of NCAR supports a unified (global/regional, multi-model, 3/4D-Var) model-space data assimilation system (WRFDA) for use by the NCAR staff and collaborators, and is also freely available to the general community, together with further documentation, test results, plans etc., from the WRFDA web-page [\(http://www2.mmm.ucar.edu/wrf/users/wrfda/index.html\)](http://www2.mmm.ucar.edu/wrf/users/wrfda/index.html).

Various components of the WRFDA system are shown in blue in the sketch below, together with their relationship with the rest of the WRF system.

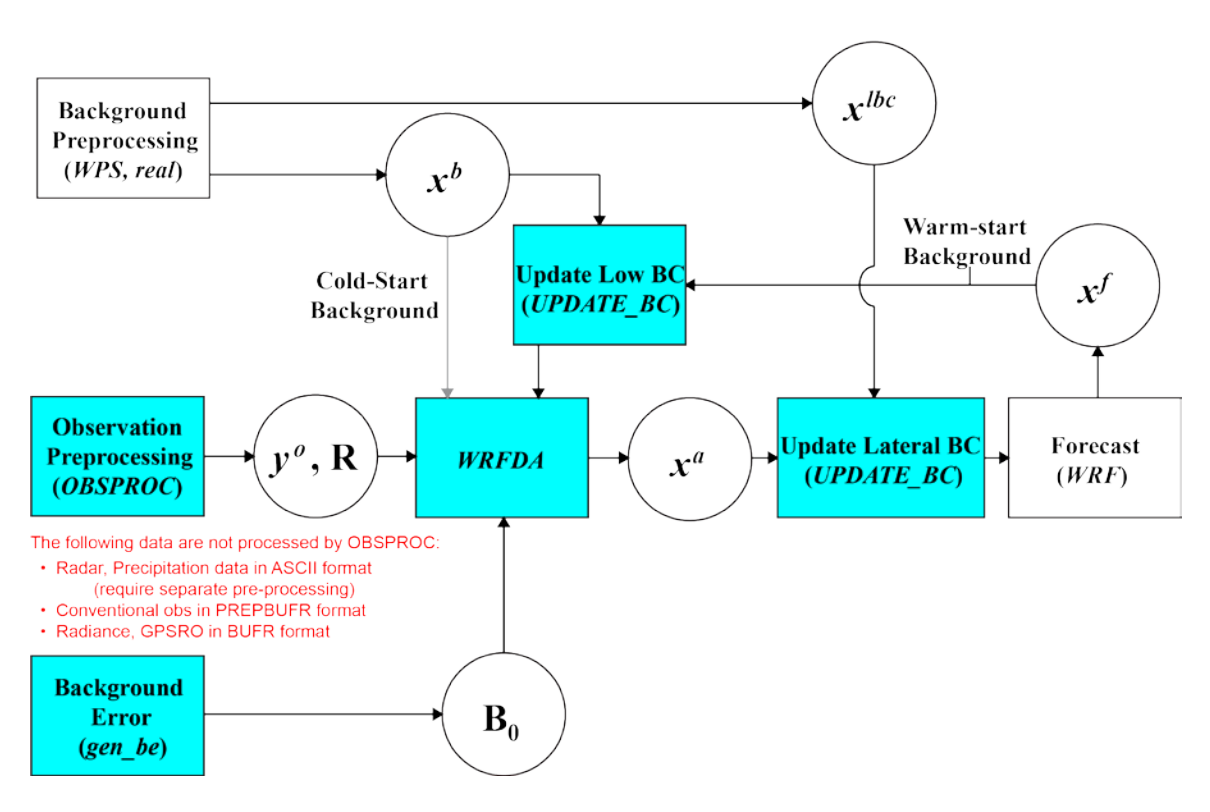

**WRFDA in the WRF Modeling System** 

- $x^b$  first guess, either from a previous WRF forecast or from WPS/real.exe output.<br> $x^{abc}$  lateral boundary from WPS/real.exe output.
- $x^{abc}$  lateral boundary from WPS/real.exe output.<br> $x^a$  analysis from the WRFDA data assimilation  $x^a$  analysis from the WRFDA data assimilation system.<br> $x^f$  WRF forecast output.
- *xf* WRF forecast output.
- $y^o$ *<sup>o</sup>* observations processed by OBSPROC. (note: PREPBUFR input, radar, radiance, and rainfall data do not go through OBSPROC)
- **B<sub>0</sub>** background error statistics from generic BE data (CV3) or gen\_be.
- **R** observational and representative error statistics.

In this chapter, you will learn how to install and run the various components of the WRFDA system. For training purposes, you are supplied with a test case, including the following input data:

- an observation file (which must be processed through OBSPROC),
- a netCDF background file (WPS/real.exe output, the first guess of the analysis)
- background error statistics (estimate of errors in the background file).

This tutorial dataset can be downloaded from the WRFDA Users Page

[\(http://www2.mmm.ucar.edu/wrf/users/wrfda/download/testdata.html\)](http://www2.mmm.ucar.edu/wrf/users/wrfda/download/testdata.html), and will be described later in more detail. In your own work, however, you will have to create all these input files yourself. See the section [Running Observation Preprocessor](#page-8-0)</u> for creating your observation files. See the section Running gen be for generating your background error statistics file, if you want to use cv\_options=5, 6, or 7.

Before using your own data, we suggest that you start by running through the WRFDArelated programs using the supplied test case. This serves two purposes: First, you can learn how to run the programs with data we have tested ourselves, and second you can test whether your computer is capable of running the entire modeling system. After you have done the tutorial, you can try running other, more computationally intensive case studies, and experimenting with some of the many namelist variables.

**WARNING:** It is impossible to test every permutation of computer, compiler, number of processors, case, namelist option, etc. for every WRFDA release. The namelist options that are supported are indicated in the "WRFDA/var/README.namelist", and these are the default options.

Hopefully, our test cases will prepare you for the variety of ways in which you may wish to run your own WRFDA experiments. Please inform us about your experiences.

As a professional courtesy, we request that you include the following references in any publication that uses any component of the community WRFDA system:

Barker, D.M., W. Huang, Y.R. Guo, and Q.N. Xiao., 2004: A Three-Dimensional (3DVAR) Data Assimilation System For Use With MM5: Implementation and Initial Results. *Mon. Wea. Rev*., **132**, 897-914.

Huang, X.Y., Q. Xiao, D.M. Barker, X. Zhang, J. Michalakes, W. Huang, T. Henderson, J. Bray, Y. Chen, Z. Ma, J. Dudhia, Y. Guo, X. Zhang, D.J. Won, H.C. Lin, and Y.H. Kuo, 2009: Four-Dimensional Variational Data Assimilation for WRF: Formulation and Preliminary Results. *Mon. Wea. Rev.*, 137, 299–314.

Barker, D., X.-Y. Huang, Z. Liu, T. Auligné, X. Zhang, S. Rugg, R. Ajjaji, A. Bourgeois, J. Bray, Y. Chen, M. Demirtas, Y.-R. Guo, T. Henderson, W. Huang, H.-C. Lin, J. Michalakes, S. Rizvi, and X. Zhang, 2012: The Weather Research and Forecasting Model's Community Variational/Ensemble Data Assimilation System: WRFDA. *Bull. Amer. Meteor. Soc.*, 93, 831–843.

Running WRFDA requires a Fortran 90 compiler. We have tested the WRFDA system on the following platforms: Linux (IFORT, GFORTRAN, PGF90), Macintosh (GFORTRAN/PGF90), IBM (XLF), and SGI Altix (IFORT). Please let us know if this does not meet your requirements, and we will attempt to add other machines to our list of supported architectures, as resources allow. Although we are interested in hearing about your experiences in modifying compiler options, we do not recommend making changes to the configure file used to compile WRFDA.

# <span id="page-2-0"></span>**Installing WRFDA for 3D-Var Run**

# **a. Obtaining WRFDA Source Code**

Users can download the WRFDA source code from

[http://www2.mmm.ucar.edu/wrf/users/wrfda/download/get\\_source.html.](http://www2.mmm.ucar.edu/wrf/users/wrfda/download/get_source.html)

*Note***: WRFDA compiles with the –r8 (8-byte real numbers) option while WRF compiles with–r4 (4-byte real numbers).** For this reason, WRF and WRFDA cannot reside or be compiled in the same directory tree.

After the tar file is unzipped (gunzip WRFDAV3.7.TAR.gz) and untarred (tar  $-xf$ WRFDAV3.7.TAR), the directory WRFDA should be created. This directory contains the WRFDA source, external libraries, and fixed files. The following is a list of the system components and content for each subdirectory:

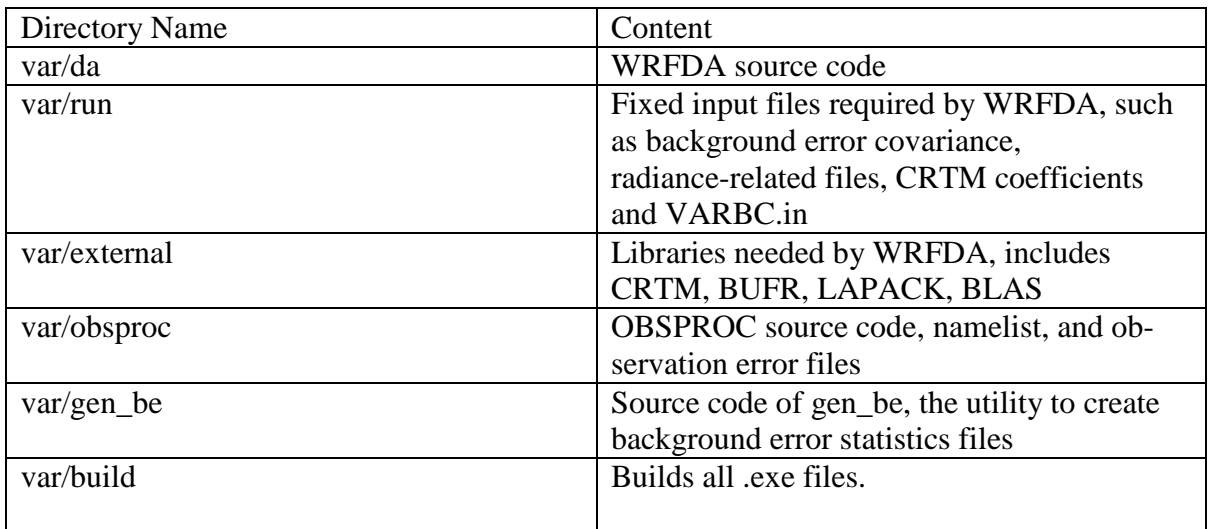

# **b. Compile WRFDA and Libraries**

Some external libraries (e.g., LAPACK, BLAS, and NCEP BUFR) are included in the WRFDA tar file. To compile the WRFDA code, the only mandatory library is the netCDF library. You should set an environment variable NETCDF to point to the directory where your netCDF library is installed

> setenv NETCDF your\_netcdf\_path

If BUFR or PREPBUFR data are to be assimilated, BUFR libraries need to be compiled. The source code for BUFRLIB 10.2.3 (with minor modifications) is included in the WRFDA tar file. To compile this library, set the environment variable BUFR prior to compilation.

> setenv BUFR 1

If satellite radiance data are to be used, a Radiative Transfer Model (RTM) is required.

The current RTM versions that WRFDA supports are CRTM V2.1.3 and RTTOV V11.1/11.2.

The CRTM V2.1.3 source code is included in the WRFDA tar file. To compile the library, prior to compilation set the environment variable CRTM:

```
> setenv CRTM 1
```
If the user wishes to use RTTOV, download and install the RTTOV v11 library before compiling WRFDA. This library can be downloaded from [http://nwpsaf.eu/deliverables/rtm/index.html.](http://nwpsaf.eu/deliverables/rtm/index.html) **The RTTOV libraries must be compiled with the "emis\_atlas" option in order to work with WRFDA; see the RTTOV "readme.txt" for instructions on how to do this.** After compiling RTTOV (see the RTTOV documentation for detailed instructions), set the "RTTOV" environment variable to the path where the lib directory resides. For example, if the library files can be found in /usr/local/rttov11/gfortran/lib/librttov11.\*.a, you should set RTTOV as:

> setenv RTTOV /usr/local/rttov11/gfortran

*Note*: **Make sure the required libraries were all compiled using the same compiler that will be used to build WRFDA**, since the libraries produced by one compiler may not be compatible with code compiled with another.

Assuming all required libraries are available and the WRFDA source code is ready, you can start to build WRFDA using the following steps:

Enter the WRFDA directory and run the configure script:

```
> cd WRFDA
> ./configure wrfda
```
A list of configuration options should appear. Each option combines an operating system, a compiler type, and a parallelism option. Since the configuration script doesn't check which compilers are *actually* installed on your system, be sure to select only among the options that you have available to you. The available parallelism options are singleprocessor (serial), shared-memory parallel (smpar), distributed-memory parallel (dmpar), and distributed-memory with shared-memory parallel (sm+dm). **However, sharedmemory (smpar and sm+dm) options are not supported as of WRFDA Version 3.7, so we do not recommend selecting any of these options.**

For example, on a Linux machine such as NCAR's Yellowstone, the above steps will look similar to the following:

> ./configure wrfda checking for perl5... no checking for perl... found /usr/bin/perl (perl) Will use NETCDF in dir: /usr/local/netcdf-3.6.3-gfortran

```
PHDF5 not set in environment. Will configure WRF for use without.
Will use 'time' to report timing information
$JASPERLIB or $JASPERINC not found in environment, configuring to build without grib2 
I/O...
           ------------------------------------------------------------------------
Please select from among the following Linux x86_64 options:
 1. (serial) 2. (smpar) 3. (dmpar) 4. (dm+sm) PGI (pgf90/gcc)
 5. (serial) 6. (smpar) 7. (dmpar) 8. (dm+sm) PGI (pgf90/pgcc): SGI MPT
 9. (serial) 2. (smpar) 3. (dmpar) 1. (dmi.cm; 11. (1999)/pgcc): SGI MPT<br>10. (serial) 10. (smpar) 11. (dmpar) 12. (dm+sm) PGI (pgf90/gcc): PGI accelerator
13. (serial) 14. (smpar) 15. (dmpar) 16. (dm+sm) INTEL (ifort/icc)
                                         17. (dm+sm) INTEL (ifort/icc): Xeon Phi (MIC 
architecture)
18. (serial) 19. (smpar) 20. (dmpar) 21. (dm+sm) INTEL (ifort/icc): Xeon (SNB with 
AVX mods)
22. (serial) 23. (smpar) 24. (dmpar) 25. (dm+sm) INTEL (ifort/icc): SGI MPT
26. (serial) 27. (smpar) 28. (dmpar) 29. (dm+sm) INTEL (ifort/icc): IBM POE
 30. (serial) 31. (dmpar) PATHSCALE (pathf90/pathcc)
 32. (serial) 33. (smpar) 34. (dmpar) 35. (dm+sm) GNU (gfortran/gcc)
 36. (serial) 37. (smpar) 38. (dmpar) 39. (dm+sm) IBM (xlf90_r/cc_r)
40. (serial) 41. (smpar) 42. (dmpar) 43. (dm+sm) PGI (ftn/gcc): Cray XC CLE
44. (serial) 45. (smpar) 46. (dmpar) 47. (dm+sm) CRAY CCE (ftn/gcc): Cray XE and XC
48. (serial) 49. (smpar) 50. (dmpar) 51. (dm+sm) INTEL (ftn/icc): Cray XC
 52. (serial) 53. (smpar) 54. (dmpar) 55. (dm+sm) PGI (pgf90/pgcc)
 56. (serial) 57. (smpar) 58. (dmpar) 59. (dm+sm) PGI (pgf90/gcc): -f90=pgf90
60. (serial) 61. (smpar) 62. (dmpar) 63. (dm+sm) PGI (pgf90/pgcc): -f90=pgf90
Enter selection [1-63] : 32
------------------------------------------------------------------------
Configuration successful! 
------------------------------------------------------------------------
... ...
```
After entering the option that corresponds to your machine/compiler combination, the configure script should print the message "Configuration successful!" followed by a large amount of configuration information. Depending on your system, you may see a warning message mentioning that some Fortran 2003 features have been removed: this message is normal and can be ignored. However, if you see a message "One of compilers testing failed! Please check your compiler", configuration has probably failed, and you should make sure you have selected the correct option.

After running the configuration script and choosing a compilation option, a configure.wrf file will be created. Because of the variety of ways that a computer can be configured, if the WRFDA build ultimately fails, there is a chance that minor modifications to the configure.wrf file may be needed.

To compile WRFDA, type

> ./compile all\_wrfvar >& compile.out

Successful compilation will produce 44 executables: 43 of which are in the var/build directory and linked in the var/da directory, with the 44th, obsproc.exe, found in the var/obsproc/src directory. You can list these executables by issuing the command:

>ls -l var/build/\*exe var/obsproc/src/obsproc.exe

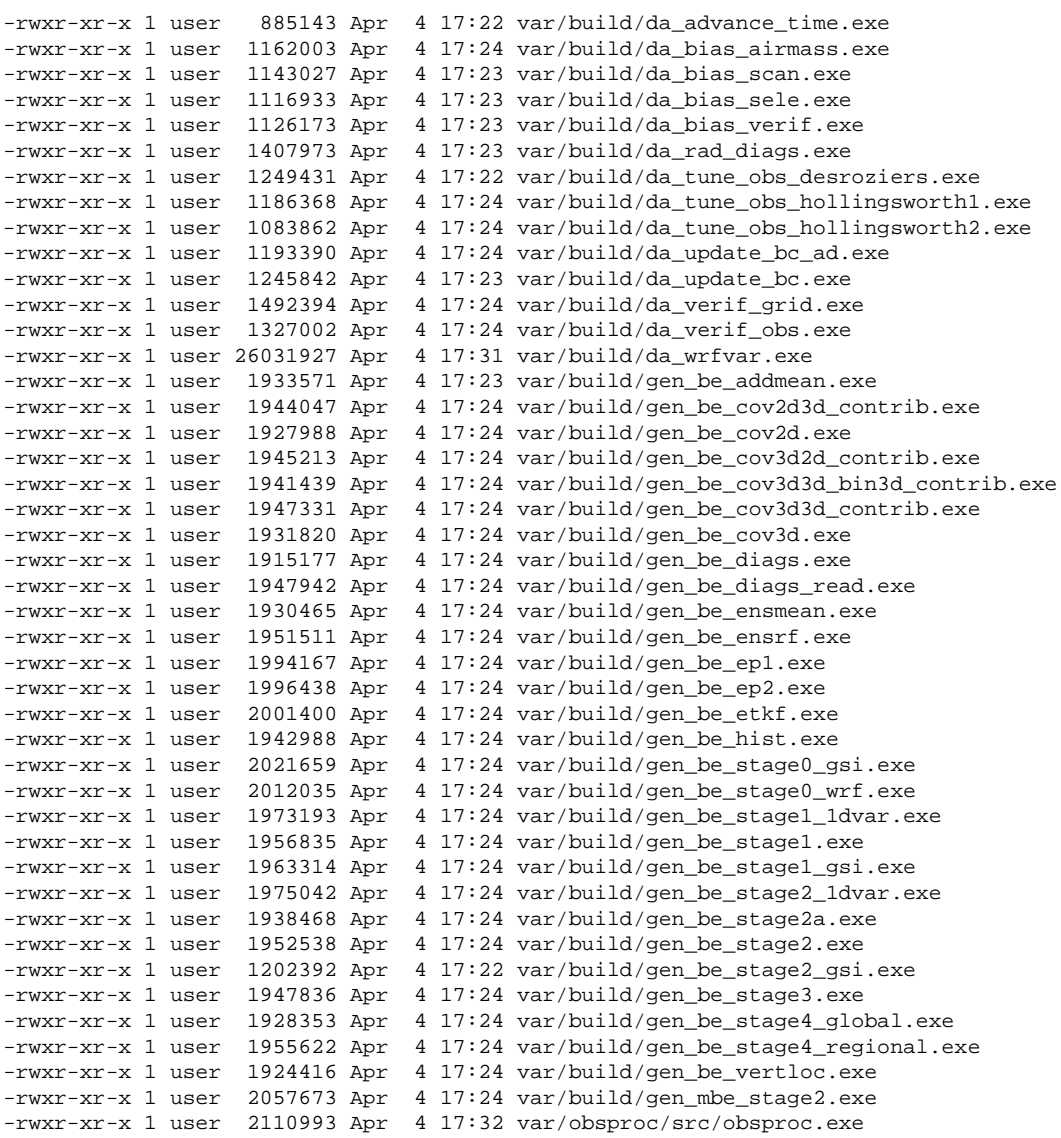

The main executable for running WRFDA is da\_wrfvar.exe. Make sure it has been created after the compilation: it is fairly common that all the executables will be successfully compiled except this main executable. If this occurs, please check the compilation log file carefully for any errors.

The basic gen\_be utility for the regional model consists of gen\_be\_stage0\_wrf.exe, gen\_be\_stage1.exe, gen\_be\_stage2.exe, gen\_be\_stage2a.exe, gen\_be\_stage3.exe, gen\_be\_stage4\_regional.exe, and gen\_be\_diags.exe.

da\_update\_bc.exe is used for updating the WRF lower and lateral boundary conditions before and after a new WRFDA analysis is generated. This is detailed in the section on [Updating WRF Boundary Conditions.](#page-34-0)

da\_advance\_time.exe is a very handy and useful tool for date/time manipulation. Type

\$WRFDA\_DIR/var/build/da\_advance\_time.exe to see its usage instructions.

obsproc.exe is the executable for preparing conventional observations for assimilation by WRFDA. Its use is detailed in the section on [Running Observation Preprocessor.](#page-8-0)

If you specified that the CRTM library was needed, check \$WRFDA\_DIR/var/external/crtm\_2.1.3/libsrc to ensure that libCRTM.a was generated.

### **c. Clean Compilation**

To remove all object files and executables, type:

./clean

To remove all build files, including configure.wrf, type:

./clean -a

The clean –a command is recommended if your compilation fails, or if the configuration file has been changed and you wish to restore the default settings.

# <span id="page-7-0"></span>**Installing WRFPLUS and WRFDA for 4D-Var Run**

If you intend to run WRF 4D-Var, it is necessary to have WRFPLUS installed. WRF-PLUS contains the adjoint and tangent linear models based on a simplified WRF model, which includes a few simplified physics packages, such as surface drag, large scale condensation and precipitation, and cumulus parameterization.

To install WRFPLUS:

- Get the WRFPLUS zipped tar file from <http://www2.mmm.ucar.edu/wrf/users/wrfda/download/wrfplus.html>
- Unzip and untar the WRFPLUS file, then run the configure script
- > gunzip WRFPLUSV3.7.tar.gz
- > tar -xf WRFPLUSV3.7.tar
- > cd WRFPLUSV3
- > ./configure wrfplus

As with 3D-Var, "serial" means single-processor, and "dmpar" means Distributed Memory Parallel (MPI). Be sure to select the same option for WRFPLUS as you will use for WRFDA.

• Compile WRFPLUS

```
> ./compile em_real >& compile.out
> ls -ls main/*.exe
```
You should see the following files:

```
-rwxr-xr-x 1 user users 23179920 Apr 3 15:22 main/ndown.exe
-rwxr-xr-x 1 user users 22947466 Apr 3 15:22 main/nup.exe
-rwxr-xr-x 1 user users 23113961 Apr 3 15:22 main/real.exe
-rwxr-xr-x 1 user users 22991725 Apr 3 15:22 main/tc.exe
-rwxr-xr-x 1 user users 32785447 Apr 3 15:20 main/wrf.exe
```
Finally, set the environment variable  $WRFPLUS_DIR$  to the appropriate directory:

>setenv WRFPLUS\_DIR \${your\_source\_code\_dir}/WRFPLUSV3

To install WRFDA for the 4D-Var run:

• If you intend to use observational data in BUFR or PREPBUFR format, or if you intend to assimilate satellite radiance data, you need to set environment variables for BUFR, CRTM, and/or RTTOV. See [the previous 3D-Var section](#page-2-0) for instructions.

```
>./configure 4dvar
>./compile all_wrfvar >& compile.out
>ls -ls var/build/*.exe var/obsproc/*.exe
```
You should see the same 44 executables as are listed in the above 3D-Var section, including da\_wrfvar.exe

# <span id="page-8-0"></span>**Running Observation Preprocessor (OBSPROC)**

The OBSPROC program reads observations in LITTLE\_R format (a text-based format, in use since the MM5 era). We have provided observations for the tutorial case, but for your own applications, you will have to prepare your own observation files. Please see [http://www2.mmm.ucar.edu/wrf/users/wrfda/download/free\\_data.html](http://www2.mmm.ucar.edu/wrf/users/wrfda/download/free_data.html) for the sources of some freely-available observations. Because the raw observation data files have many possible formats, such as ASCII, BUFR, PREPBUFR, MADIS (*note*: a converter for MADIS data to LITTLE\_R is available on the WRFDA website:

[http://www2.mmm.ucar.edu/wrf/users/wrfda/download/madis.html\)](http://www2.mmm.ucar.edu/wrf/users/wrfda/download/madis.html), and HDF, the free data site also contains instructions for converting the observations to LITTLE\_R format. To make the WRFDA system as general as possible, the LITTLE R format was adopted as an intermediate observation data format for the WRFDA system, however, *the conversion of the* 

*user-specific source data to LITTLE\_R format is the user's task*. A more complete description of the LITTLE\_R format, as well as conventional observation data sources for WRFDA, can be found by reading the "Observation Pre-processing" tutorial found at [http://www2.mmm.ucar.edu/wrf/users/wrfda/Tutorials/2014\\_July/tutorial\\_presentation\\_summer\\_2014.html](http://www2.mmm.ucar.edu/wrf/users/wrfda/Tutorials/2014_July/tutorial_presentation_summer_2014.html) , or by referencing [Chapter 7 of this User's Guide.](http://www2.mmm.ucar.edu/wrf/users/docs/user_guide_V3/users_guide_chap7.htm%23format)

The purpose of OBSPROC is to:

- Remove observations outside the specified temporal and spatial domains
- Re-order and merge duplicate (in time and location) data reports
- Retrieve pressure or height based on observed information using the hydrostatic assumption
- Check multi-level observations for vertical consistency and superadiabatic conditions
- Assign observation errors based on a pre-specified error file
- Write out the observation file to be used by WRFDA in ASCII or BUFR format

The OBSPROC program (obsproc.exe) should be found under the directory \$WRFDA\_DIR/var/obsproc/src if "compile all\_wrfvar" completed successfully.

If you haven't already, you should download the tutorial case, which contains example files for all the exercises in this User's Guide. The case can be found at the WRFDA website [\(http://www2.mmm.ucar.edu/wrf/users/wrfda/download/testdata.html\)](http://www2.mmm.ucar.edu/wrf/users/wrfda/download/testdata.html).

# **a. Prepare observational data for 3D-Var**

As an example, to prepare the observation file at the analysis time, all the observations in the range  $\pm 1$ h will be processed, which means that (in the example case) the observations between 23h and 1h are treated as the observations at 0h. This is illustrated in the following figure:

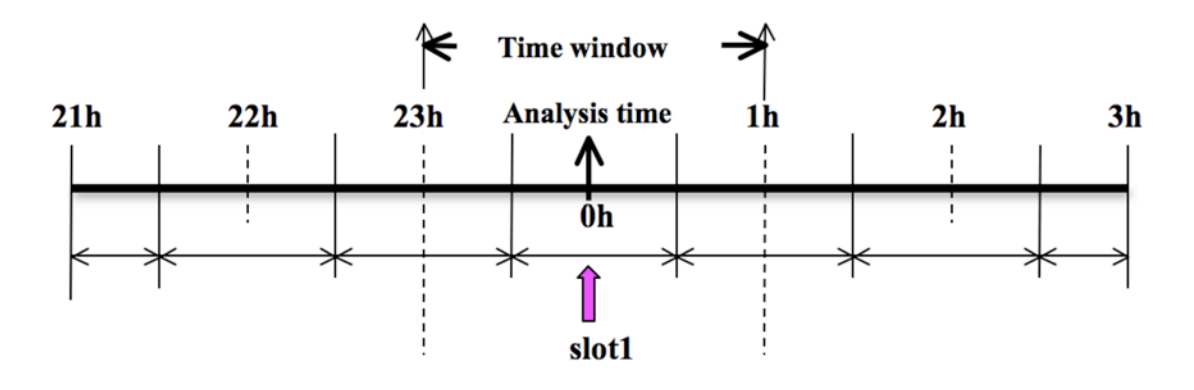

OBSPROC requires at least 3 files to run successfully:

- A namelist file (namelist.obsproc)
- An observation error file (obserr.txt)

• One or more observation files

To create the required namelist file, we have provided an example file (namelist\_obsproc.3dvar.wrfvar-tut) in the var/obsproc directory. Thus, proceed as follows.

> cd \$WRFDA\_DIR/var/obsproc > cp namelist.obsproc.3dvar.wrfvar-tut namelist.obsproc

Next, edit the namelist file, namelist.obsproc, to accommodate your experiments. You will likely only need to change variables listed under records 1, 2, 6, 7, and 8. See \$WRFDA\_DIR/var/obsproc/README.namelist, or the section [Description of Namelist](#page-57-0)  [Variables](#page-57-0) for details. You should pay special attention to the record 7 and record 8 variables: these will determine the domain for which observations will be written to the output observation file. Alternatively, if you do not wish to filter the observations spatially, you can set domain\_check\_h = .false. under &record4.

If you are running the tutorial case, you should copy or link the sample observation file (ob/2008020512/obs.2008020512) to the obsproc directory. Alternatively, you can edit the namelist variable obs\_gts\_filename to point to the observation file's full path.

#### To run OBSPROC, type

> ./obsproc.exe >& obsproc.out

Once obsproc.exe has completed successfully, you will see an observation data file, with the name formatted obs qts YYYY-MM-DD HH:NN:SS.3DVAR, in the obsproc directory. For the tutorial case, this will be  $\cos$  gts  $2008-02-05$  12:00:00.3DVAR. This is the input observation file to WRFDA. It is an ASCII file that contains a header section (listed below) followed by observations. The meanings and format of observations in the file are described in the last six lines of the header section.

```
TOTAL = 9066, MISS. =-888888.,
SYNOP = 757, METAR = 2416, SHIP = 145, BUOY = 250, BOGUS = 0, TEMP = 
86,<br>AMDAR =
            19, AIREP = 205, TAMDAR= 0, PILOT = 85, SATEM = 106, SATOB =
2556,<br>GPSPW =
         187, GPSZD = 0, GPSRF = 3, GPSEP = 0, SSMT1 = 0, SSMT2 =
0,<br>TOVS =
             0, \overline{QSCAT} = 2190, \overline{PROFL} = 61, \overline{AIRSR} = 0, \overline{OTHER} = 0,PHIC = 40.00, XLONC = -95.00, TRUE1 = 30.00, TRUE2 = 60.00, XIM11 = 1.00, XJM11 = 
1.00,
base_temp= 290.00, base_lapse= 50.00, PTOP = 1000., base_pres=100000., 
base_tropo_pres= 20000., base_strat_temp= 215.,<br>IXC = 60, JXC = 90, IPROJ = 1, IDD =
IXC = 60, JXC = 90, IPROJ = 1, IDD = 1, MAXNES = 1, NEXTLS = 60,NESTIX= 60,<br>NESTJX= 90,
NESTJX = 90,<br>NUMC = 1,NUMC =\begin{array}{rcl} \text{DIS} & = & 60.00\,, \\ \text{NESTI} & = & 1\,. \end{array}NESTI = 1,<br>NESTJ = 1,NESTJ =INFO = PLATFORM, DATE, NAME, LEVELS, LATITUDE, LONGITUDE, ELEVATION, ID.
```

```
SRFC = SLP, PW (DATA,QC,ERROR).
EACH = PRES, SPEED, DIR, HEIGHT, TEMP, DEW PT, HUMID (DATA,QC,ERROR)*LEVELS.
INFO_FMT = (A12,1X,A19,1X,A40,1X,I6,3(F12.3,11X),6X,A40)
SRFC_FMT = (F12.3,I4,F7.2,F12.3,I4,F7.3)
EACH_FMT = (3(F12.3,I4,F7.2),11X,3(F12.3,I4,F7.2),11X,3(F12.3,I4,F7.2))
#------------------------------------------------------------------------------#
…… observations ………
```
Before running WRFDA, you may find it useful to learn more about various types of data that will be processed (e.g., their geographical distribution). This file is in ASCII format and so you can easily view it. For a graphical view of the file's content, there are NCL scripts available which can display the distribution and type of observations. In the WRFDA Tools package (can be downloaded at

[http://www2.mmm.ucar.edu/wrf/users/wrfda/download/tools.html\)](http://www2.mmm.ucar.edu/wrf/users/wrfda/download/tools.html), the relevant script is located at \$TOOLS\_DIR/var/graphics/ncl/plot\_ob\_ascii\_loc.ncl. You will need have NCL installed in your system to use this script; for more information on NCL, the NCAR Command Language, see [http://www.ncl.ucar.edu/.](http://www.ncl.ucar.edu/)

#### **b. Prepare observational data for 4D-Var**

To prepare the observation file, for example, at the analysis time 0h for 4D-Var, all observations from 0h to 6h will be processed and grouped in 7 sub-windows (slot1 through slot7) as illustrated in the following figure:

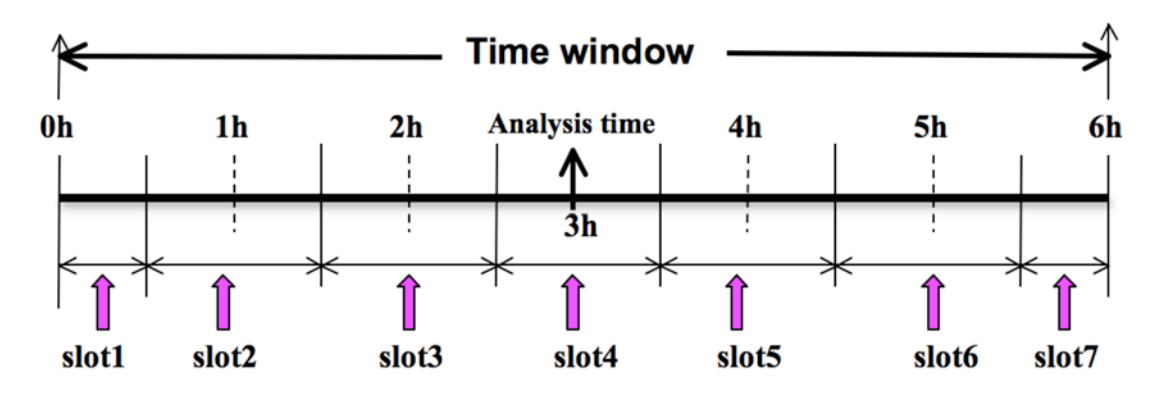

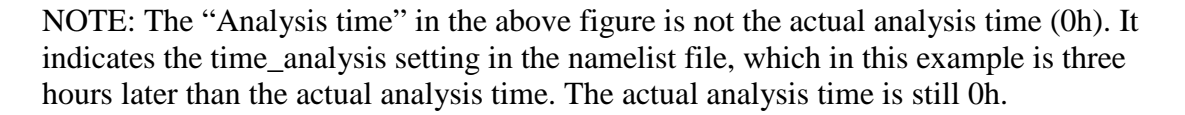

An example namelist (namelist\_obsproc.4dvar.wrfvar-tut) has already been provided in the var/obsproc directory. Thus, proceed as follows:

```
> cd $WRFDA_DIR/var/obsproc
```
> cp namelist.obsproc.4dvar.wrfvar-tut namelist.obsproc

In the namelist file, you need to change the following variables to accommodate your experiments. In this tutorial case, the actual analysis time is 2008-02-05\_12:00:00, **but in the namelist, time\_analysis should be set to 3 hours later**. The different values of time analysis, num slots past, and time slots ahead contribute to the actual times analyzed. For example, if you set  $time\_analysis = 2008-02-05\_16:00:00$ , and set the num slots past  $= 4$  and time slots ahead=2, the final results will be the same as before.

Edit all the domain settings according to your own experiment; a full list of namelist options and descriptions can be found in the section [Description of Namelist Variables.](#page-57-0) You should pay special attention to the record 7 and record 8 variables: these will determine the domain for which observations will be written to the output observation file. Alternatively, if you do not wish to filter the observations spatially, you can set domain\_check\_h = .false. under &record4.

If you are running the tutorial case, you should copy or link the sample observation file (ob/2008020512/obs.2008020512) to the obsproc directory. Alternatively, you can edit the namelist variable obs qts filename to point to the observation file's full path.

### To run OBSPROC, type

> obsproc.exe >& obsproc.out

Once obsproc.exe has completed successfully, you will see  $7$  observation data files, which for the tutorial case are named

```
obs_gts_2008-02-05_12:00:00.4DVAR 
obs_gts_2008-02-05_13:00:00.4DVAR
obs_gts_2008-02-05_14:00:00.4DVAR
obs_gts_2008-02-05_15:00:00.4DVAR
obs_gts_2008-02-05_16:00:00.4DVAR
obs_gts_2008-02-05_17:00:00.4DVAR
obs_gts_2008-02-05_18:00:00.4DVAR
```
They are the input observation files to WRF 4D-Var.

# <span id="page-12-0"></span>**Running WRFDA**

### **a. Download Test Data**

The WRFDA system requires three input files to run:

- a) WRF *first guess* file, output from either WPS/real.exe (cold-start) or a WRF forecast (warm-start)
- b) Observations (in ASCII format, PREPBUFR or BUFR for radiance)
- c) A background error statistics file (containing background error covariance)

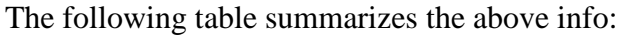

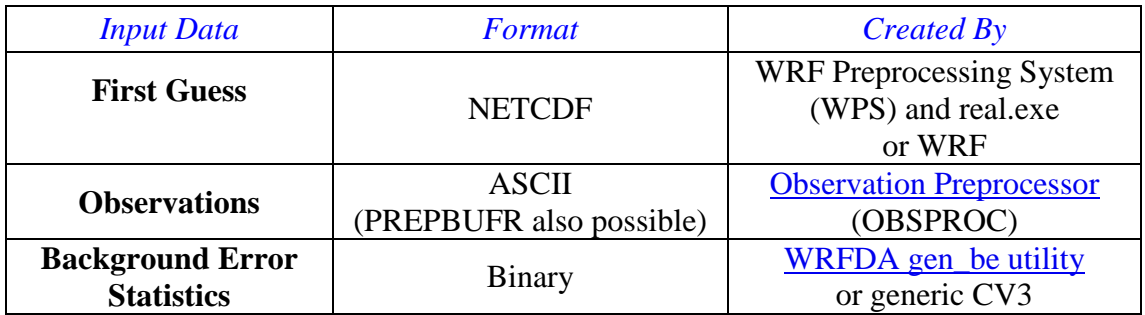

In the test case, you will store data in a directory defined by the environment variable \$DAT\_DIR*.* This directory can be in any location, and it should have read access. Type

```
> setenv DAT_DIR your_choice_of_dat_dir
```
Here, your\_choice\_of\_dat\_dir is the directory where the WRFDA input data is stored.

If you have not already done so, download the sample data for the tutorial case, valid at 12 UTC  $5<sup>th</sup>$  February 2008, from <http://www2.mmm.ucar.edu/wrf/users/wrfda/download/testdata.html>

Once you have downloaded the WRFDAV3.7-testdata.tar.gz file to \$DAT\_DIR, extract it by typing

> gunzip WRFDAV3.7-testdata.tar.gz > tar -xvf WRFDAV3.7-testdata.tar

Now you should find the following four files under "\$DAT\_DIR"

```
ob/2008020512/ob.2008020512 # Observation data in "little_r" format rc/2008020512/wrfinput_d01 # First guess file
rc/2008020512/wrfinput_d01<br>rc/2008020512/wrfbdy_d01
rc/2008020512/wrfbdy_d01 # lateral boundary file
                                          # Background error file
......
```
At this point you should have three of the input files (first guess, observations from OB-SPROC, and background error statistics files in the directory \$DAT\_DIR) required to run WRFDA, and have successfully downloaded and compiled the WRFDA code. If this is correct, you are ready to run WRFDA.

# **b. Run the Case—3D-Var**

The data for the tutorial case is valid at 12 UTC 5 February 2008. The first guess comes from the NCEP FNL (Final) Operational Global Analysis data, passed through the WRF-WPS and real.exe programs.

To run WRF 3D-Var, first create and enter into a working directory (for example, \$WRFDA\_DIR/workdir), and set the environment variable WORK\_DIR to this directory (e.g., setenv WORK\_DIR \$WRFDA\_DIR/workdir). Then follow the steps below:

```
> cd $WORK_DIR
> cp $WRFDA_DIR/var/test/tutorial/namelist.input .
> ln -sf $WRFDA_DIR/run/LANDUSE.TBL .
> ln -sf $DAT_DIR/rc/2008020512/wrfinput_d01 ./fg
> ln -sf $WRFDA_DIR/var/obsproc/obs_gts_2008-02-05_12:00:00.3DVAR 
./ob.ascii (note the different name!)
> ln -sf $DAT_DIR/be/be.dat . 
> ln -sf $WRFDA_DIR/var/da/da_wrfvar.exe .
```
Now edit the file namelist.input, which is a very basic namelist for the tutorial test case, and is shown below.

```
&wrfvar1
var4d=false,
print_detail_grad=false,
/
&wrfvar2
/
&wrfvar3
ob_format=2,
/
&wrfvar4
/
&wrfvar5
/
&wrfvar6
max_ext_its=1,
ntmax=50,
orthonorm_gradient=true,
/
&wrfvar7
cv_options=5,
/
&wrfvar8
/
&wrfvar9
/
&wrfvar10
test_transforms=false,
test_gradient=false,
/
&wrfvar11
/
&wrfvar12
/
&wrfvar13
/
&wrfvar14
/
&wrfvar15
/
&wrfvar16
/
&wrfvar17
/
&wrfvar18
analysis_date="2008-02-05_12:00:00.0000",
```

```
/
&wrfvar19
/
&wrfvar20
/
&wrfvar21
time_window_min="2008-02-05_11:00:00.0000",
/
&wrfvar22
time_window_max="2008-02-05_13:00:00.0000",
/
&wrfvar23
/
&time_control
start_year=2008,
start_month=02,
start_day=05,
start_hour=12,
end_year=2008,
end_month=02,
end_day=05,
end_hour=12,
/
&fdda
/
&domains
e_we=90,
e_sn=60,
e_vert=41,
dx=60000,dy=60000,
/
&dfi_control
/
&tc
/
&physics
mp_physics=3,
ra_lw_physics=1,
ra_sw_physics=1,
radt=60,
sf_sfclay_physics=1,
sf_surface_physics=1,
bl_pbl_physics=1,
cu_physics=1,
cudt=5,
num_soil_layers=5,
mp_zero_out=2,
co2tf=0,/
&scm
/
&dynamics
/
&bdy_control
/
&grib2
/
&fire
/
&namelist_quilt
/
&perturbation
/
```
No edits should be needed if you are running the tutorial case without radiance data. If

you plan to use the PREPBUFR-format data, change the ob\_format=1 in &wrfvar3 in namelist.input and link the data as ob.bufr,

```
> ln -fs $DAT_DIR/ob/2008020512/gds1.t12.prepbufr.nr ob.bufr
```
Once you have changed any other necessary namelist variables, run WRFDA 3D-Var:

> da\_wrfvar.exe >& wrfda.log

The file wrfda.log (or rsl.out.0000, if run in distributed-memory mode) contains important WRFDA runtime log information. Always check the log after a WRFDA run:

\*\*\* VARIATIONAL ANALYSIS \*\*\* DYNAMICS OPTION: Eulerian Mass Coordinate<br>alloc space field: domain 1. alloc\_space\_field: domain 1 , 419050728 bytes allocated Tile Strategy is not specified. Assuming 1D-Y WRF TILE 1 IS 1 IE 89 JS 1 JE 59 WRF NUMBER OF TILES = 1 Set up observations (ob) Using ASCII format observation input Observation summary ob time 1 sound 86 global, 86 local<br>synop 750 global, 750 local synop 750 global, 750 local<br>pilot 750 global, 85 local 85 global, 85 local<br>105 global, 105 local satem 105 global,<br>
geoamv 105 global, geoamv 2499 global, 2499 local airep 216 global, 216 local gpspw 187 global, 187 local gpsrf 3 global, 3 local<br>metar 3 2408 global. 2408 local metar  $2408 \text{ global}$ ,  $2408 \text{ local}$ <br>ships  $135 \text{ global}$ ,  $135 \text{ local}$ ships 135 global,<br>gscat 135 global, qscat 2126 global, 2126 local profiler 61 global, 61 local buoy 247 global, 247 local<br>sonde\_sfc 36 global, 36 local 86 global, Set up background errors for regional application for cv\_options = 5 Using the averaged regression coefficients for unbalanced part WRFDA dry control variables are: psi, chi\_u, t\_u and ps\_u Humidity control variable is rh Vertical truncation for psi = 16( 99.00%) Vertical truncation for chi\_u =  $21(99.00)$ Vertical truncation for  $t_u = 28(99.008)$ Vertical truncation for  $rh$  = 21( 99.00%) Scaling: var, len, ds: 0.100000E+01 0.100000E+01 0.600000E+05 Scaling: var, len, ds: 0.100000E+01 0.100000E+01 0.600000E+05 Scaling: var, len, ds: 0.100000E+01 0.100000E+01 0.600000E+05 Scaling: var, len, ds: 0.100000E+01 0.100000E+01 0.600000E+05

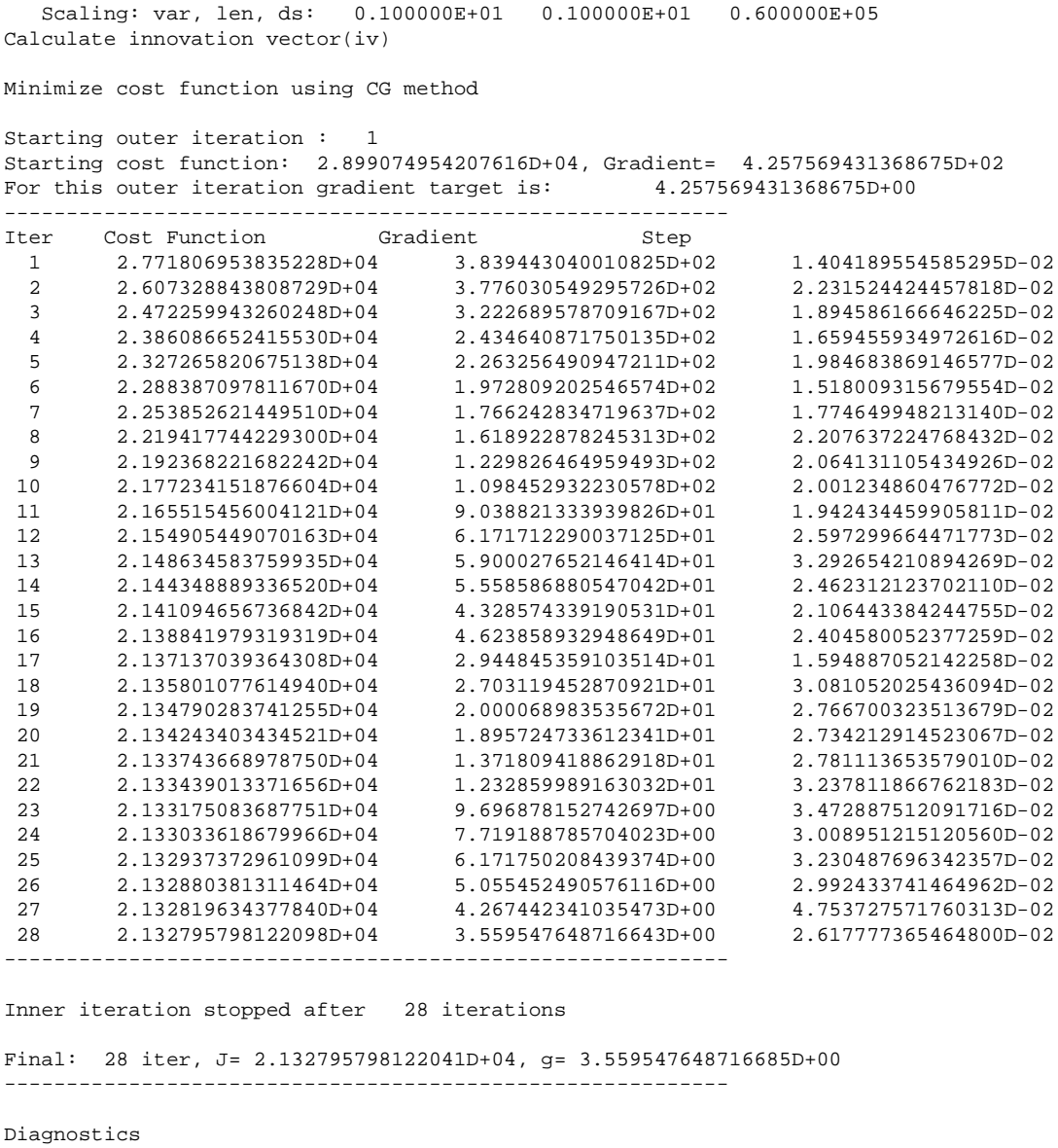

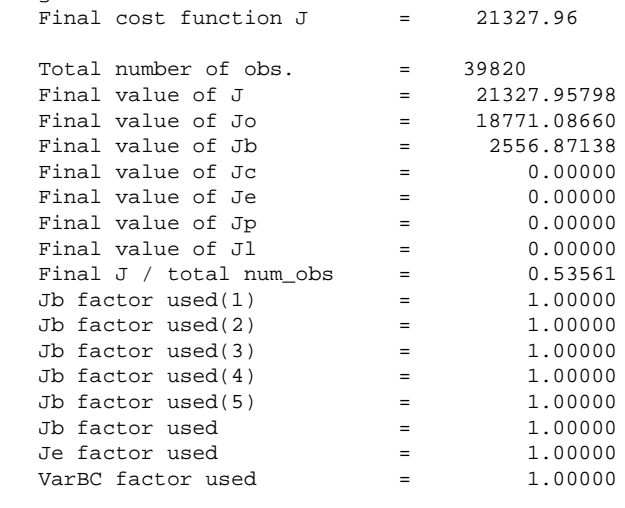

\*\*\* WRF-Var completed successfully \*\*\*

The file namelist.output.da (which contains the complete namelist settings) will be generated after a successful run of da\_wrfvar.exe. The settings appearing in namelist.output.da, but not specified in your namelist.input, are the default values from \$WRFDA\_DIR/Registry/registry.var.

After successful completion, wrfvar\_output (the WRFDA analysis file, i.e. the new initial condition for WRF) should appear in the working directory along with a number of diagnostic files. Text files containing various diagnostics will be explained in the [WRFDA Diagnostics](#page-44-0) section.

To understand the role of various important WRFDA options, try re-running WRFDA by changing different namelist options. For example, try making the WRFDA convergence criterion more stringent. This is achieved by reducing the value of " $EPS$ " to e.g. 0.0001 by adding "EPS=0.0001" in the namelist.input record  $\&\text{wr}$  fracts. See the section [Addi](#page-40-0)[tional WRFDA exercises](#page-40-0) for more namelist options.

# <span id="page-18-0"></span>**c. Run the Case—4D-Var**

To run WRF 4D-Var, first create and enter a working directory, such as \$WRFDA\_DIR/workdir. Set the WORK\_DIR environment variable (e.g. setenv WORK\_DIR \$WRFDA\_DIR/workdir)

For the tutorial case, the analysis date is 2008020512 and the test data directories are:

```
> setenv DAT_DIR {directory where data is stored}
> ls –lr $DAT_DIR
ob/2008020512
ob/2008020513
ob/2008020514
ob/2008020515
ob/2008020516
ob/2008020517
ob/2008020518
rc/2008020512
he
```
*Note***:** WRFDA 4D-Var is able to assimilate conventional observational data, satellite radiance BUFR data, and precipitation data. The input data format can be PREPBUFR format data or ASCII observation data, processed by OBSPROC.

Now follow the steps below:

1) Link the executable file

```
> cd $WORK_DIR
> ln -fs $WRFDA_DIR/var/da/da_wrfvar.exe .
```
2) Link the observational data, first guess, BE and LANDUSE.TBL, etc.

> ln -fs \$DAT\_DIR/ob/2008020512/ob.ascii+ ob01.ascii > ln -fs \$DAT\_DIR/ob/2008020513/ob.ascii ob02.ascii > ln -fs \$DAT\_DIR/ob/2008020514/ob.ascii ob03.ascii > ln -fs \$DAT\_DIR/ob/2008020515/ob.ascii ob04.ascii > ln -fs \$DAT\_DIR/ob/2008020516/ob.ascii ob05.ascii > ln -fs \$DAT\_DIR/ob/2008020517/ob.ascii ob06.ascii > ln -fs \$DAT\_DIR/ob/2008020518/ob.ascii- ob07.ascii > ln -fs \$DAT DIR/rc/2008020512/wrfinput d01. > ln -fs \$DAT\_DIR/rc/2008020512/wrfbdy\_d01 . > ln -fs wrfinput\_d01 fg > ln -fs \$DAT\_DIR/be/be.dat . > ln -fs \$WRFDA\_DIR/run/LANDUSE.TBL . > ln -fs \$WRFDA\_DIR/run/GENPARM.TBL . > ln -fs \$WRFDA\_DIR/run/SOILPARM.TBL . > ln -fs \$WRFDA\_DIR/run/VEGPARM.TBL . > ln –fs \$WRFDA\_DIR/run/RRTM\_DATA\_DBL RRTM\_DATA

3) Copy the sample namelist

> cp \$WRFDA\_DIR/var/test/4dvar/namelist.input .

4) Edit necessary namelist variables, link optional files

WRFDA 4D-Var has the capability to consider lateral boundary conditions as control variables as well during minimization. The namelist variable var4d lbc=true turns on this capability. To enable this option, WRF 4D-Var needs not only the first guess at the beginning of the time window, but also the first guess at the end of the time window.

> ln -fs \$DAT\_DIR/rc/2008020518/wrfinput\_d01 fg02

Please note: WRFDA beginners should not use this option until you have a good understanding of the 4D-Var lateral boundary conditions control. To disable this feature, make sure var4d\_lbc in namelist.input is set to false.

If you use PREPBUFR format data, set ob\_format=1 in &wrfvar3 in namelist.input. Because 12UTC PREPBUFR data only includes the data from 9UTC to 15UTC, for 4D-Var you should include 18UTC PREPBUFR data as well:

> ln -fs \$DAT\_DIR/ob/2008020512/gds1.t12.prepbufr.nr ob01.bufr > ln -fs \$DAT\_DIR/ob/2008020518/gds1.t18.prepbufr.nr ob02.bufr

Edit \$WORK\_DIR/namelist.input to match your experiment settings. The most important namelist variables related to 4D-Var are listed below. Please refer to READ-ME.namelist under the \$WRFDA\_DIR/var directory. A common mistake users make is in the time information settings. The rules are: analysis\_date, time\_window\_min and start  $xxx$  in  $\&$  time\_control should always be equal to each other; time\_window\_max and end\_xxx should always be equal to each other; and  $run\_hours$  is the difference between start\_xxx and end\_xxx, which is the length of the 4D-Var time window.

> &wrfvar1 var4d=true,

```
var4d_lbc=false,
var4d_bin=3600,
……
/
……
&wrfvar18
analysis_date="2008-02-05_12:00:00.0000",
/
……
&wrfvar21
time_window_min="2008-02-05_12:00:00.0000",
/
……
&wrfvar22
time_window_max="2008-02-05_18:00:00.0000",
/
……
&time_control
run_hours=6,
start_year=2008,
start month=02.
start_day=05,
start_hour=12,
end_year=2008,
end_month=02,
end_day=05,
end_hour=18,
interval_seconds=21600,
debug_level=0,
/
……
```
### 5) Run WRF 4D-Var

> cd \$WORK\_DIR > ./da\_wrfvar.exe >& wrfda.log

Please note: If you utilize the lateral boundary conditions option ( $var4d_l$ ) be=true), in addition to the analysis at the beginning of the time window (wrfvar output), the analysis at the end of the time window will also be generated as ana02, which will be used in subsequent updating of boundary conditions before the forecast.

# <span id="page-20-0"></span>**Radiance Data Assimilation in WRFDA**

This section gives a brief description for various aspects related to radiance assimilation in WRFDA. Each aspect is described mainly from the viewpoint of usage, rather than more technical and scientific details, which will appear in a separate technical report and scientific paper. Namelist parameters controlling different aspects of radiance assimilation will be detailed in the following sections. It should be noted that this section does not cover general aspects of the assimilation process with WRFDA; these can be found in other sections of chapter 6 of this user's guide, or other WRFDA documentation.

# **a. Running WRFDA with radiances**

In addition to the basic input files (LANDUSE.TBL, fg, ob.ascii, be.dat) mentioned

in the ["Running WRFDA"](#page-12-0) section, the following additional files are required for radiances: radiance data in NCEP BUFR format, radiance info files, VARBC. in, and RTM (CRTM or RTTOV) coefficient files.

Edit namelist.input (Pay special attention to &wrfvar4, &wrfvar14, &wrfvar21, and &wrfvar22 for radiance-related options. A very basic namelist.input for running the radiance test case is provided in WRFDA/var/test/radiance/namelist.input)

```
> ln -sf $DAT DIR/gdas1.t00z.1bamua.tm00.bufr d ./amsua.bufr
> ln -sf $DAT DIR/gdas1.t00z.1bamub.tm00.bufr d ./amsub.bufr
> ln -sf $WRFDA_DIR/var/run/radiance_info ./radiance_info # (radi-
ance info is a directory)
> ln -sf $WRFDA_DIR/var/run/VARBC.in ./VARBC.in
(CRTM only) > ln -sf WRFDA/var/run/crtm_coeffs ./crtm_coeffs 
#(crtm_coeffs is a directory)
(RTTOV only) > ln -sf your_RTTOV_path/rtcoef_rttov11/rttov7pred51L<br>./rttov coeffs \# (rttov coeffs is a directory)
                    # (rttov coeffs is a directory)
```
See the following sections for more details on each aspect of radiance assimilation.

# **b. Radiance Data Ingest**

Currently, the ingest interface for NCEP BUFR radiance data is implemented in WRFDA. The radiance data are available through NCEP's public ftp server (ftp://ftp.ncep.noaa.gov/pub/data/nccf/com/gfs/prod/gdas.\${yyyymmddhh}) in near realtime (with a 6-hour delay) and can meet requirements for both research purposes and some real-time applications.

As of Version 3.7, WRFDA can read data from NOAA ATOVS instruments (HIRS, AMSU-A, AMSU-B and MHS), EOS Aqua instruments (AIRS, AMSU-A), DMSP instruments (SSMIS), METOP instruments (HIRS, AMSU-A, MHS, IASI), and Meteosat instruments (SEVIRI). Note that NCEP radiance BUFR files are separated by instrument names (i.e., one file for each type of instrument), and each file contains global radiance (generally converted to brightness temperature) within a 6-hour assimilation window, from multi-platforms. For running WRFDA, users need to rename NCEP corresponding BUFR files (table 1) to hirs3.bufr (including HIRS data from NOAA-15/16/17), hirs4.bufr (including HIRS data from NOAA-18/19, METOP-2), amsua.bufr (including AMSU-A data from NOAA-15/16/18/19, METOP-2), amsub. bufr (including AMSU-B data from NOAA-15/16/17), mhs.  $\frac{\text{buf}}{\text{buf}}$  (including MHS data from NO-AA-18/19 and METOP-1 and -2), airs.bufr (including AIRS and AMSU-A data from EOS-AQUA) ssmis.bufr (SSMIS data from DMSP-16, AFWA provided) iasi.bufr (IASI data from METOP-1 and -2) and seviri.bufr (SEVIRI data from Meteosat 8-10) for WRFDA filename convention. Note that the  $\text{airs}}$ , bufr file contains not only AIRS data but also AMSU-A, which is collocated with AIRS pixels (1 AMSU-A pixel collocated with 9 AIRS pixels). Users must place these files in the working directory where the WRFDA executable is run. It should also be mentioned that

WRFDA reads these BUFR radiance files directly without the use of any separate preprocessing program. All processing of radiance data, such as quality control, thinning, bias correction, etc., is carried out within WRFDA. This is different from conventional observation assimilation, which requires a pre-processing package (OBSPROC) to generate WRFDA readable ASCII files. For reading the radiance BUFR files, WRFDA must be compiled with the NCEP BUFR library (see

[http://www.nco.ncep.noaa.gov/sib/decoders/BUFRLIB/\)](http://www.nco.ncep.noaa.gov/sib/decoders/BUFRLIB/).

### Table 1: NCEP and WRFDA radiance BUFR file naming convention

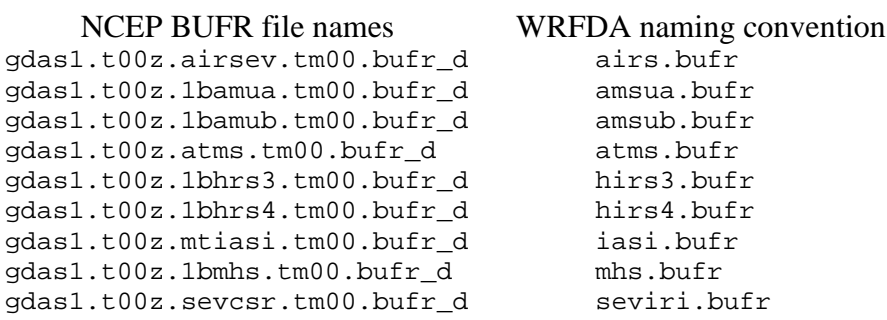

Namelist parameters are used to control the reading of corresponding BUFR files into WRFDA. For instance, USE\_AMSUAOBS, USE\_AMSUBOBS, USE\_HIRS3OBS, USE HIRS4OBS, USE MHSOBS, USE AIRSOBS, USE EOS AMSUAOBS, USE\_SSMISOBS, USE\_ATMSOBS, USE\_IASIOBS, and USE\_SEVIRIOBS control whether or not the respective file is read. These are logical parameters that are assigned to .FALSE. by default; therefore they must be set to .TRUE. to read the respective observation file. Also note that these parameters only control whether the data is read, not whether the data included in the files is to be assimilated. This is controlled by other namelist parameters explained in the next section.

Sources for downloading these and other data can be found on the WRFDA website: [http://www2.mmm.ucar.edu/wrf/users/wrfda/download/free\\_data.html.](http://www2.mmm.ucar.edu/wrf/users/wrfda/download/free_data.html)

# **c. Radiative Transfer Model**

The core component for direct radiance assimilation is to incorporate a radiative transfer model (RTM) into the WRFDA system as one part of observation operators. Two widely used RTMs in the NWP community, RTTOV (developed by ECMWF and UKMET in Europe), and CRTM (developed by the Joint Center for Satellite Data Assimilation (JCSDA) in US), are already implemented in the WRFDA system with a flexible and consistent user interface. WRFDA is designed to be able to compile with any combination of the two RTM libraries, or without RTM libraries (for those not interested in radiance assimilation), by the definition of environment variables "CRTM" and "RTTOV" (see the "Installing WRFDA" section). Note, however, that at runtime the user must select one of the two or neither, via the namelist parameter RTM\_OPTION (1 for RTTOV, the default, and 2 for CRTM).

Both RTMs can calculate radiances for almost all available instruments aboard the various satellite platforms in orbit. An important feature of the WRFDA design is that all data structures related to radiance assimilation are dynamically allocated during running time, according to a simple namelist setup. The instruments to be assimilated are controlled at run-time by four integer namelist parameters: RTMINIT\_NSENSOR (the total number of sensors to be assimilated), RTMINIT\_PLATFORM (the platforms IDs array to be assimilated with dimension RTMINIT\_NSENSOR, e.g., 1 for NOAA, 9 for EOS, 10 for METOP and 2 for DMSP), RTMINIT\_SATID (satellite IDs array) and RTMINIT\_SENSOR (sensor IDs array, e.g., 0 for HIRS, 3 for AMSU-A, 4 for AMSU-B, 15 for MHS, 10 for SSMIS, 11 for AIRS, 16 for IASI). An example configuration for assimilating 14 of the sensors from 7 satellites is listed here:

```
RTMINIT NSENSOR = 15 # 6 AMSUA; 3 AMSUB; 3 MHS; 1 AIRS; 1 SSMIS; 1 IASI
RTMINIT_PLATFORM = 1, 1, 1, 1, 9, 10, 1, 1, 1, 1, 1, 10, 9, 2, 10,
RTMINIT_SATID = 15, 16, 18, 19, 2, 2, 15, 16, 17, 18, 19, 2, 2, 16, 2
RTMINIT_SENSOR = 3, 3, 3, 3, 3, 3, 4, 4, 4, 15, 15, 15, 11, 10, 16,
```
The instrument triplets (platform, satellite, and sensor ID) in the namelist can be ranked in any order. More detail about the convention of instrument triples can be found on the web page [http://nwpsaf.eu/deliverables/rtm/rttov\\_description.html](http://nwpsaf.eu/deliverables/rtm/rttov_description.html) or in tables 2 and 3 in the RTTOV v11 User's Guide [\(http://nwpsaf.eu/deliverables/rtm/docs\\_rttov11/users\\_guide\\_11\\_v1.3.pdf\)](http://nwpsaf.eu/deliverables/rtm/docs_rttov11/users_guide_11_v1.3.pdf)

CRTM uses a different instrument-naming method, however, a conversion routine inside WRFDA is implemented such that the user interface remains the same for RTTOV and CRTM, using the same instrument triplet for both.

When running WRFDA with radiance assimilation switched on, a set of RTM coefficient files need to be loaded. For the RTTOV option, RTTOV coefficient files are to be copied or linked to a sub-directory rttov\_coeffs/ under the working directory. For the CRTM option, CRTM coefficient files are to be copied or linked to a sub-directory crtm\_coeffs/ under the working directory. Only coefficients listed in the namelist are needed. Potentially WRFDA can assimilate all sensors as long as the corresponding coefficient files are provided. In addition, necessary developments on the corresponding data interface, quality control, and bias correction are important to make radiance data assimilate properly; however, a modular design of radiance relevant routines already facilitates the addition of more instruments in WRFDA.

The RTTOV package is not distributed with WRFDA, due to licensing restrictions. Users need to follow the instructions at <http://nwpsaf.eu/deliverables/rtm/index.html> to download the RTTOV source code and supplement coefficient files and the emissivity atlas dataset. Only RTTOV v11 can be used in WRFDA version 3.7, so if you have an older version you must upgrade.

As mentioned in a previous paragraph, the CRTM package is distributed with WRFDA, and is located in \$WRFDA\_DIR/var/external/crtm\_2.1.3. The CRTM code in WRFDA is the same as the source code that users can download from [ftp://ftp.emc.ncep.noaa.gov/jcsda/CRTM,](ftp://ftp.emc.ncep.noaa.gov/jcsda/CRTM) with only minor modifications (mainly for ease of compilation).

# **d. Channel Selection**

Channel selection in WRFDA is controlled by radiance 'info' files, located in the subdirectory radiance info, under the working directory. These files are separated by satellites and sensors; e.g., noaa-15-amsua.info, noaa-16-amsub.info, dmsp-16 ssmis.info and so on. An example of 5 channels from noaa-15-amsub.info is shown below. The fourth column is used by WRFDA to control when to use a corresponding channel. Channels with the value "-1" in the fourth column indicate that the channel is "not assimilated," while the value "1" means "assimilated." The sixth column is used by WRFDA to set the observation error for each channel. Other columns are not used by WRFDA. It should be mentioned that these error values might not necessarily be optimal for your applications. It is the user's responsibility to obtain the optimal error statistics for his/her own applications.

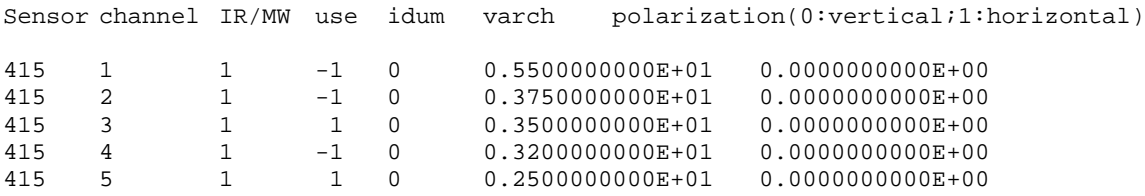

# **e. Bias Correction**

Satellite radiance is generally considered to be biased with respect to a reference (e.g., background or analysis field in NWP assimilation) due to systematic error of the observation itself, the reference field, and RTM. Bias correction is a necessary step prior to assimilating radiance data. There are two ways of performing bias correction in WRFDA. One is based on the Harris and Kelly (2001) method, and is carried out using a set of coefficient files pre-calculated with an off-line statistics package, which was applied to a training dataset for a month-long period. The other is Variational Bias Correction (VarBC). Only VarBC is introduced here, and recommended for users because of its relative simplicity in usage.

### **Variational Bias Correction**

To use VarBC, set the namelist option USE VARBC to TRUE and have the VARBC. in file in the working directory. VARBC.in is a VarBC setup file in ASCII format. A template is provided with the WRFDA package (\$WRFDA\_DIR/var/run/VARBC.in).

All VarBC input is passed through a single ASCII file called VARBC.in. Once WRFDA has run with the VarBC option switched on, it will produce a VARBC. out file in a similar ASCII format. This output file will then be used as the input file for the next assimilation cycle.

# **VarBC Coldstart**

Coldstarting means starting the VarBC from scratch; i.e. when you do not know the values of the bias parameters.

The Coldstart is a routine in WRFDA. The bias predictor statistics (mean and standard deviation) are computed automatically and will be used to normalize the bias parameters. All coldstart bias parameters are set to zero, except the first bias parameter (= simple offset), which is set to the mode (=peak) of the distribution of the (uncorrected) innovations for the given channel.

A threshold of a number of observations can be set through the namelist option VARBC NOBSMIN (default  $= 10$ ), under which it is considered that not enough observations are present to keep the Coldstart values (i.e. bias predictor statistics and bias parameter values) for the next cycle. In this case, the next cycle will do another Coldstart.

# **Background constraint for bias parameters**

The background constraint controls the inertia you want to impose on the predictors (i.e. the smoothing in the predictor time series). It corresponds to an extra term in the WRFDA cost function.

It is defined through an integer number in the VARBC. in file. This number is related to a number of observations; the bigger the number, the more inertia constraint. If these numbers are set to zero, the predictors can evolve without any constraint.

# **Scaling factor**

The VarBC uses a specific preconditioning, which can be scaled through the namelist option VARBC FACTOR (default  $= 1.0$ ).

# **Offline bias correction**

The analysis of the VarBC parameters can be performed "offline" ; i.e. independently from the main WRFDA analysis. No extra code is needed. Just set the following MAX\_VERT\_VAR<sup>\*</sup> namelist variables to be 0, which will disable the standard control variable and only keep the VarBC control variable.

MAX VERT VAR1=0.0 MAX VERT VAR2=0.0 MAX VERT VAR3=0.0 MAX VERT VAR4=0.0 MAX VERT VAR5=0.0

# **Freeze VarBC**

In certain circumstances, you might want to keep the VarBC bias parameters constant in

time (="frozen"). In this case, the bias correction is read and applied to the innovations, but it is not updated during the minimization. This can easily be achieved by setting the namelist options:

USE\_VARBC=false FREEZE\_VARBC=true

### **Passive observations**

Some observations are useful for preprocessing (e.g. Quality Control, Cloud detection) but you might not want to assimilate them. If you still need to estimate their bias correction, these observations need to go through the VarBC code in the minimization. For this purpose, the VarBC uses a separate threshold on the QC values, called "qc\_varbc\_bad". This threshold is currently set to the same value as "qc\_bad", but can easily be changed to any ad hoc value.

# **f. Other namelist variables to control radiance assimilation**

### **RAD\_MONITORING** (30)

Integer array of dimension RTMINIT\_NSENSOR, 0 for assimilating mode, 1 for monitoring mode (only calculates innovation).

### **THINNING**

Logical, TRUE will perform thinning on radiance data.

# **THINNING\_MESH** (30)

Real array with dimension RTMINIT\_NSENSOR, values indicate thinning mesh (in km) for different sensors.

### **QC\_RAD**

Logical, controls if quality control is performed, always set to TRUE.

# **WRITE\_IV\_RAD\_ASCII**

Logical, controls whether to output observation-minus-background (O-B) files, which are in ASCII format, and separated by sensors and processors.

### **WRITE\_OA\_RAD\_ASCII**

Logical, controls whether to output observation-minus-analysis (O-A) files (including also O-B information), which are in ASCII format, and separated by sensors and processors.

### **USE\_ERROR\_FACTOR\_RAD**

Logical, controls use of a radiance error tuning factor file (radiance\_error.factor) which is created with empirical values, or generated using a variational tuning method (Desroziers and Ivanov, 2001).

#### **ONLY\_SEA\_RAD**

Logical, controls whether only assimilating radiance over water.

#### **TIME\_WINDOW\_MIN**

String, e.g., "2007-08-15\_03:00:00.0000", start time of assimilation time window

#### **TIME\_WINDOW\_MAX**

String, e.g., "2007-08-15\_09:00:00.0000", end time of assimilation time window

#### **USE\_ANTCORR** (30)

Logical array with dimension RTMINIT\_NSENSOR, controls if performing Antenna Correction in CRTM.

#### **USE\_CLDDET\_MMR**

Logical, controls whether using the MMR scheme to conduct cloud detection for infrared radiance.

#### **USE\_CLDDET\_ECMWF**

Logical, controls whether using the ECMWF scheme to conduct cloud detection for infrared radiance.

#### **AIRS\_WARMEST\_FOV**

Logical, controls whether using the observation brightness temperature for AIRS Window channel #914 as criterium for GSI thinning.

#### **USE\_CRTM\_KMATRIX**

Logical, controls whether using the CRTM K matrix rather than calling CRTM TL and AD routines for gradient calculation.

### **USE\_RTTOV\_KMATRIX**

Logical, controls whether using the RTTOV K matrix rather than calling RTTOV TL and AD routines for gradient calculation.

#### **RTTOV\_EMIS\_ATLAS\_IR**

Integer, controls the use of the IR emissivity atlas. Emissivity atlas data (should be downloaded separately from the RTTOV web site) need to be copied or linked under a sub-directory of the working directory (emis\_data) if RTTOV\_EMIS\_ATLAS\_IR is set to 1.

#### **RTTOV\_EMIS\_ATLAS\_MW**

Integer, controls the use of the MW emissivity atlas. Emissivity atlas data (should be downloaded separately from the RTTOV web site) need to be copied or linked under a sub-directory of the working directory (emis\_data) if RTTOV\_EMIS\_ATLAS\_MW is set to 1 or 2.

# **g. Diagnostics and Monitoring**

### **Monitoring capability within WRFDA**

Run WRFDA with the rad\_monitoring namelist parameter in record wrfvar14 in namelist.input.

0 means assimilating mode. Innovations (O minus B) are calculated and data are used in minimization.

1 means monitoring mode: innovations are calculated for diagnostics and monitoring. Data are not used in minimization.

The value of rad\_monitoring should correspond to the value of rtminit\_nsensor. If rad\_monitoring is not set, then the default value of 0 will be used for all sensors.

### **Outputting radiance diagnostics from WRFDA**

Run WRFDA with the following namelist options in record wrfvar14 in namelist.input.

### **write\_iv\_rad\_ascii**

Logical. TRUE to write out (observation-background, etc.) diagnostics information in plain-text files with the prefix 'inv,' followed by the instrument name and the processor id. For example, 01\_inv\_noaa-17 amsub.0000 (01 is outerloop index, 0000 is processor index)

### **write\_oa\_rad\_ascii**

Logical. TRUE to write out (observation-background, observationanalysis, etc.) diagnostics information in plain-text files with the prefix 'oma,' followed by the instrument name and the processor id. For example, 01\_oma\_noaa-18-mhs.0001

Each processor writes out the information for one instrument in one file in the WRFDA working directory.

### **Radiance diagnostics data processing**

One of the 44 executables compiled as part of the WRFDA system is the file da\_rad\_diags.exe. This program can be used to collect the  $01$ \_inv\* or  $01$ \_oma\* files and write them out in netCDF format (one instrument in one file with prefix diags followed by the instrument name, analysis date, and the suffix .nc) for easier data viewing, handling and plotting with netCDF utilities and NCL scripts. See WRFDA/var/da/da\_monitor/README for information on how to use this program.

### **Radiance diagnostics plotting**

Two NCL scripts (available as part of the WRFDA Tools package, which can be downloaded at [http://www2.mmm.ucar.edu/wrf/users/wrfda/download/tools.html\)](http://www2.mmm.ucar.edu/wrf/users/wrfda/download/tools.html) are used for plotting: \$TOOLS\_DIR/var/graphics/ncl/plot\_rad\_diags.ncl and \$TOOLS\_DIR/var/graphics/ncl/advance\_cymdh.ncl. The NCL scripts can be run from a shell script, or run alone with an interactive ncl command (the NCL script and set the plot options must be edited, and the path of advance\_cymdh.ncl, a date-advancing script loaded in the main NCL plotting script, may need to be modified).

Steps (3) and (4) can be done by running a single ksh script (also in the WRFDA Tools package: \$TOOLS\_DIR/var/scripts/da\_rad\_diags.ksh) with proper settings. In addition to the settings of directories and what instruments to plot, there are some useful plotting options, explained below.

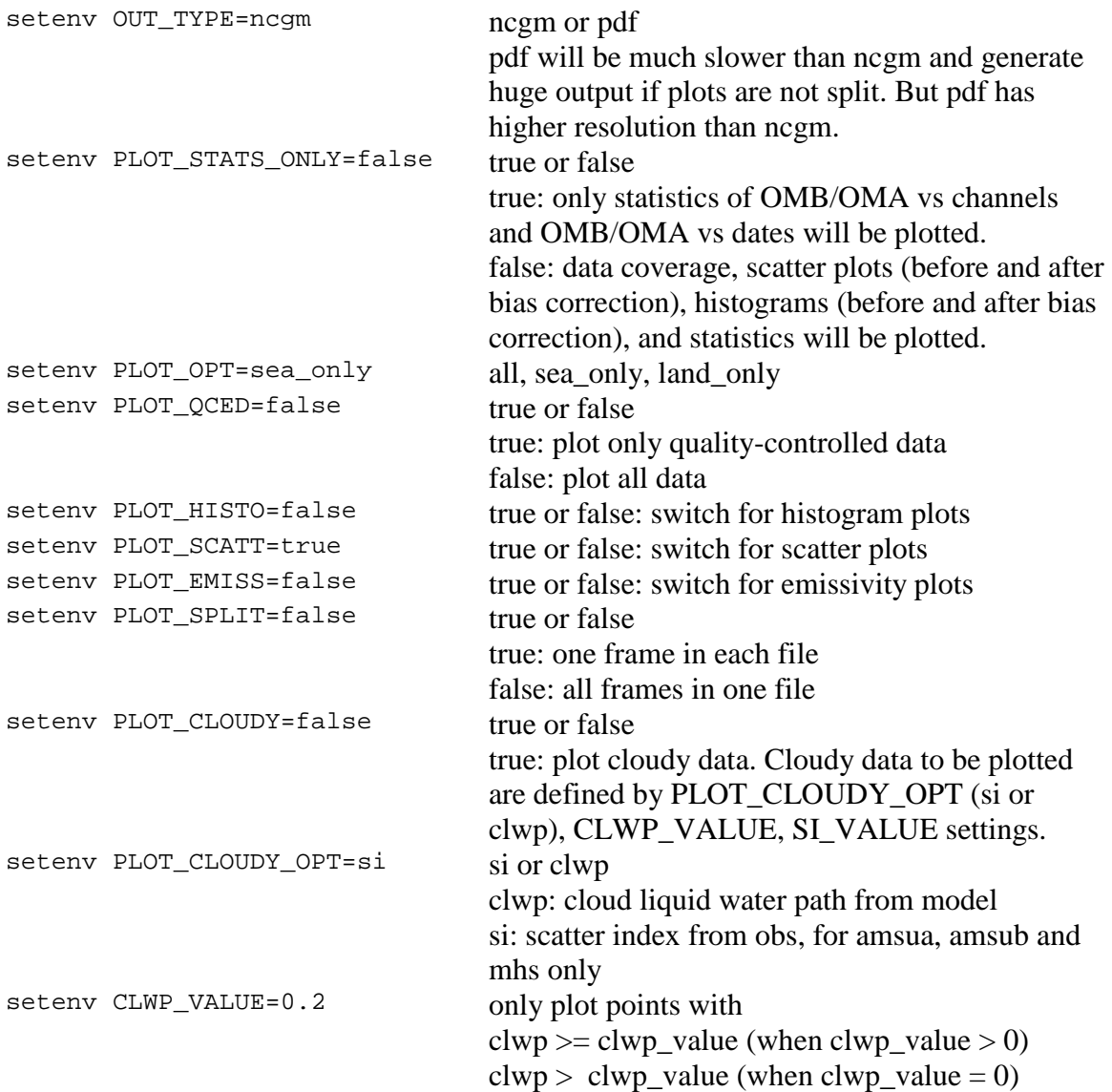

setenv SI\_VALUE=3.0

### **Evolution of VarBC parameters**

NCL scripts (also in the WRFDA Tools package: \$TOOLS\_DIR/var/graphics/ncl/plot\_rad\_varbc\_param.ncl and \$TOOLS\_DIR/var/graphics/ncl/advance\_cymdh.ncl) are used for plotting the evolution of VarBC parameters.

# <span id="page-30-0"></span>**Radar Data Assimilation in WRFDA**

WRFDA has the ability to assimilate Doppler radar data, either for 3DVAR or 4DVAR assimilation. Both Doppler velocity and reflectivity can be assimilated, and there are several different reflectivity operator options available.

### **a. Preparing radar observations**

Radar observations are read by WRFDA in a text-based format. This format is described in the radar tutorial presentation available on the WRFDA website [\(http://www2.mmm.ucar.edu/wrf/users/wrfda/Tutorials/2010\\_Aug/docs/WRFDA\\_radar.pdf\)](http://www2.mmm.ucar.edu/wrf/users/wrfda/Tutorials/2010_Aug/docs/WRFDA_radar.pdf). Because radar data comes in a variety of different formats, it is the user's responsibility to convert their data into this format. For 3DVAR, these observations should be placed in a file named ob.radar. For 4DVAR, they should be placed in files named ob01.radar, ob02.radar, etc., with one observation file per time slot, as described in the earlier [4DVAR section.](#page-18-0)

# **b. Running WRFDA for radar assimilation**

Once your observations are prepared, you can run WRFDA the same as you would normally (see the previous sections on how to run either 3DVAR or 4DVAR). For guidance, there is an example 3DVAR case available for download at [http://www2.mmm.ucar.edu/wrf/users/wrfda/download/wrfda\\_radar\\_testdata.tar.gz.](http://www2.mmm.ucar.edu/wrf/users/wrfda/download/wrfda_radar_testdata.tar.gz)

Edit namelist.input and pay special attention to the radar options under &wrfvar4:

&wrfvar4 use radarobs = .true.  $\dot{i}$  radar obs will be read by WRFDA use\_radar\_rv = .true.  $\mathbf{i}$  Assimilate radar velocity observations use radar rf = .true.  $i$  Assimilate radar reflectivity using original reflectivity operator (total mixing ratio) use\_radar\_rqv = .false. ; Assimilate radar reflectivity using estimated humidity from radar reflectivity use\_radar\_rhv = .false. ; Assimilate radar reflectivity using rainwater and ice mixing ratios use\_3dvar\_phy = .true. ; Partition hydrometeors via the moist explicit scheme (warm rain process)

As of version 3.7, WRFDA has an improved radar data assimilation capability: there are now two different options for assimilating radar reflectivity data. The first (use\_radar\_rf) directly assimilates the observed reflectivity using a reflectivity operator to convert the model rainwater mixing ratio into reflectivity and the total mixing ratio as the control variable, as described in Xiao et al., 2007

[\(http://journals.ametsoc.org/doi/full/10.1175/JAM2439.1\)](http://journals.ametsoc.org/doi/full/10.1175/JAM2439.1); this is the only option available in previous versions of WRFDA. For this option, the hydrometeor partition using a warm rain scheme described in the above reference can be turned on (use  $3dvar^-phy = .true$ ). The second (use radar rhv) is a scheme described in Wang et al, 2013 [\(http://journals.ametsoc.org/doi/full/10.1175/JAMC-D-12-0120.1\)](http://journals.ametsoc.org/doi/full/10.1175/JAMC-D-12-0120.1), which assimilates rainwater mixing ratio that is estimated from radar reflectivity, described as an "indirect method" in the paper. This second option also includes an option (use radar rqv) that allows the assimilation of in-cloud humidity estimated from reflectivity using a method described in Wang et al, 2013. It also includes the assimilation of snow and graupel converted from reflectivity using formulas as described in Gao and Stensrud, 2012 [\(http://journals.ametsoc.org/doi/abs/10.1175/JAS-D-11-0162.1\)](http://journals.ametsoc.org/doi/abs/10.1175/JAS-D-11-0162.1).

# <span id="page-31-0"></span>**Precipitation Data Assimilation in WRFDA 4D-Var**

The assimilation of precipitation observations in WRFDA 4D-Var is described in this section. Currently, WRFPLUS has already included the adjoint and tangent linear codes of large-scale condensation and cumulus scheme, therefore precipitation data can be assimilated directly in 4D-Var. Users who are interested in the scientific detail of 4D-Var assimilation of precipitation should refer to related scientific papers, as this section is only a basic guide to running WRFDA Precipitation Assimilation. This section instructs users on data processing, namelist variable settings, and how to run WRFDA 4D-Var with precipitation observations.

# **b. Preparing precipitation observations for 4D-Var**

WRFDA 4D-Var can assimilate NCEP Stage IV radar and gauge precipitation data. NCEP Stage IV archived data are available on the NCAR CODIAC web page at: <http://data.eol.ucar.edu/codiac/dss/id=21.093> (for more information, please see the NCEP Stage IV Q&A Web page at [http://www.emc.ncep.noaa.gov/mmb/ylin/pcpanl/QandA/\)](http://www.emc.ncep.noaa.gov/mmb/ylin/pcpanl/QandA/). The original precipitation data are at 4-km resolution on a polar-stereographic grid. Hourly, 6-hourly and

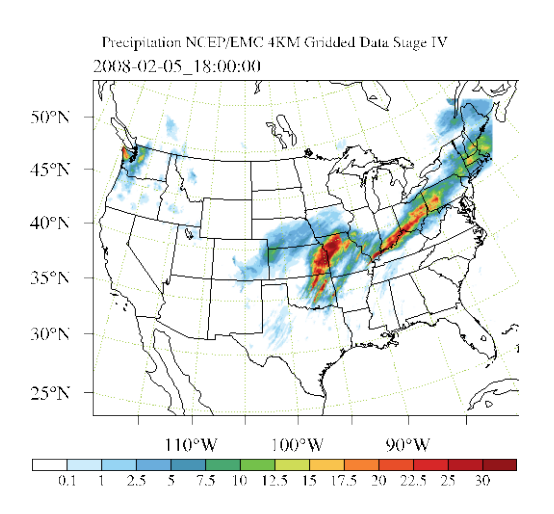

24-hourly analyses are available. The following image shows the accumulated 6-h precipitation for the tutorial case.

It should be mentioned that the NCEP Stage IV archived data is in GRIB1 format and it cannot be ingested into the WRFDA directly. A tool "precip\_converter" is provided to reformat GRIB1 observations into the WRFDA-readable ASCII format. It can be downloaded from the WRFDA users page at [http://www2.mmm.ucar.edu/wrf/users/wrfda/download/precip\\_converter.tar.gz.](http://www2.mmm.ucar.edu/wrf/users/wrfda/download/precip_converter.tar.gz) The NCEP GRIB libraries, w3 and g2 are required to compile the precip\_converter utility. These libraries are available for download from NCEP at [http://www.nco.ncep.noaa.gov/pmb/codes/GRIB2/.](http://www.nco.ncep.noaa.gov/pmb/codes/GRIB2/) The output file to the precip\_converter utility is named in the format ob.rain.yyyymmddhh.xxh; The 'yyyymmddhh' in the file name is the ending hour of the accumulation period, and ' $x^2$  (=01,06 or 24) is the accumulating time period.

For users wishing to use their own observations instead of NCEP Stage IV, it is the user's responsibility to write a Fortran main program and call subroutine writerainobs (in write\_rainobs.f90) to generate their own precipitation data. For more information please refer to the README file in the precip converter directory.

# **b. Running WRFDA 4D-Var with precipitation observations**

WRFDA 4D-Var is able to assimilate hourly, 3-hourly and 6-hourly precipitation data. According to experiments and related scientific papers, 6-hour precipitation accumulations are the ideal observations to be assimilated, as this leads to better results than directly assimilating hourly data.

The tutorial example is for assimilating 6-hour accumulated precipitation. In your working directory, link all the necessary files as follows,

> ln -fs \$WRFDA\_DIR/var/da/da\_wrfvar.exe . > ln -fs \$DAT DIR/rc/2008020512/wrfinput d01.

```
> ln -fs $DAT DIR/rc/2008020512/wrfbdy d01.
> ln -fs wrfinput_d01 fg
> ln -fs $DAT_DIR/be/be.dat .
> ln -fs $WRFDA_DIR/run/LANDUSE.TBL ./LANDUSE.TBL
> ln -fs $WRFDA_DIR/run/RRTM_DATA_DBL ./RRTM_DATA
> ln -fs $DAT_DIR/ob/2008020518/ob.rain.2008020518.06h ob07.rain
```
Note: The reason why the observation ob.rain.2008020518.06h is linked as ob07.rain will be explained in section d.

Edit namelist.input and pay special attention to &wrfvar1 and &wrfvar4 for precipitation-related options.

```
&wrfvar1
var4d=true,
var4d_lbc=true,
var4d_bin=3600,
var4d_bin_rain=21600,
……
/
……
&wrfvar4
use_rainobs=true,
thin_rainobs=true,
thin_mesh_conv=30*20.,
/
```
Then, run 4D-Var in serial or parallel mode,

>./da\_wrfvar.exe >& wrfda.log

### **c. Namelist variables to control precipitation assimilation**

#### **var4d\_bin\_rain**

Precipitation observation sub-window length for 4D-Var. It does not need to be consistent with var4d\_bin.

#### **thin\_rainobs**

Logical, TRUE will perform thinning on precipitation data.

#### **thin\_mesh\_conv**

Specify thinning mesh size (in km)

### **d. Properly linking observation files**

In section b,  $ob.rain.2008020518.06h$  is linked as  $ob07.rain.$  The number 07 is assigned according to the following rule:

x=i\*(var4d\_bin\_rain/var4d\_bin)+1,

Here, <sup>i</sup> is the sequence number of the observation. for  $x < 10$ , the observation file should be renamed as  $\phi$ b $\alpha$ .rain; for  $x$ >=10, it should be renamed as  $\phi$ <sub>x</sub>, rain

In the example above, 6-hour accumulated precipitation data is assimilated in 6-hour time window. In the namelist, values should be set at var4d bin=3600 and var4d\_bin\_rain=21600, and there is one observation file (i.e.,  $i=1$ ) in the time window, Thus the value of x is 7. The file  $\phi$ . rain. 2008020518.06h should be renamed as ob07.rain.

Let us take another example for how to rename observation files for 3-hourly precipitation data in 6-hour time window. The sample namelist is as follows,

```
&wrfvar1
var4d=true,
var4d_lbc=true,
var4d_bin=3600,
var4d_bin_rain=10800,
……
/
```
There are two observation files, ob.rain.2008020515.03h and ob.rain.2008020518.03h. For the first file (i=1) ob.rain.2008020515.03h, it should be renamed as  $ob04.rain$ , and the second file (i=2) renamed as  $ob07.rain$ .

# <span id="page-34-0"></span>**Updating WRF Boundary Conditions**

# **a. Lateral boundary conditions**

When using WRFDA output to run a WRF forecast, it is essential that you update the WRF lateral boundary conditions (contained in the file wrfbdy  $01$ , created by real.exe) to match your new analysis. Domain-1 (wrfbdy $_d01$ ) must be updated to be consistent with the new WRFDA initial condition (analysis). This is absolutely essential. For nested domains, domain-2, domain-3, etc., the lateral boundary conditions are provided by their parent domains, so no lateral boundary update is needed for these domains. The update procedure is performed by the WRFDA utility called da\_update\_bc.exe, and after compilation can be found in \$WRFDA\_DIR/var/build.

da\_update\_bc.exe requires three input files: the WRFDA analysis (wrfvar\_output), the wrfbdy file from real.exe, and a namelist file: parame.in. To run da\_update\_bc.exe to update lateral boundary conditions, follow the steps below:

```
> cd $WRFDA_DIR/var/test/update_bc
```
> cp –p \$DAT\_DIR/rc/2008020512/wrfbdy\_d01 . (IMPORTANT: make a copy of wrfbdy\_d01, as the wrf\_bdy\_file will be overwritten by da\_update\_bc.exe)

```
> vi parame.in
&control_param<br>da file
 da_file = '../tutorial/wrfvar_output'<br>wrf_bdy_file = './wrfbdy_d01'
                  = './wrfbdy_d01'domain_id = 1
 debuq = .true.update_lateral_bdy = .true.
 update_low_bdy = false.<br>update lsm = false.update_lsm = .fa<br>
iswater = 16
 iswater<br>var4d lbc
                    = .false.
/
> ln –sf $WRFDA_DIR/var/da/da_update_bc.exe .
> ./da_update_bc.exe
```
At this stage, you should have the files wrfvar\_output and wrfbdy\_d01 in your WRFDA working directory. They are the WRFDA updated initial and boundary condition files for any subsequent WRF model runs. To use, link a copy of wrfvar\_output and wrfbdy\_d01 to wrfinput\_d01 and wrfbdy\_d01, respectively, in your WRF working directory.

You should also see two additional output files: fort.11 and fort.12. These contain information about the changes made to wrfbdy\_01.

```
&control_param<br>da file
 da_file = '../tutorial/wrfvar_output'<br>wrf_bdy_file = './wrfbdy_d01'
 wrf_bdy_file = './wrfbdy_d01'<br>wrf_input = '$DAT_DIR/rc/2
                        = '$DAT_DIR/rc/2008020512/wrfinput_d01'
 domain_id = 1<br>debug = .t
                          = .true.
 update_lateral_bdy = .true.
 update_low_bdy = true.<br>update lsm = false.update_lsm = .false.<br>
var4d lbc = .false.
 var4d lbc
/
```
# **b. Cycling with WRF and WRFDA (warm-start)**

In cycling mode (warm-start), the lower boundary in the first guess file also needs to be updated based on the information from the wrfinput file, generated by WPS/real.exe at analysis time. If in cycling mode (especially if you are doing radiance data assimilation and there are SEA ICE or SNOW in your domain), it is recommended that before you run WRFDA, you run da\_update\_bc.exe with the following namelist options:

```
da_file = './fg'<br>wrf input = './wrf= './wrfinput_d01'
update lateral bdy = .false.update_low_bdy = .true.<br>iswater = 16iswater
  Note: "iswater" (water point index) is 16 for USGS LANDUSE and 17 for MODIS LANDUSE.
```
This creates a lower-boundary updated first guess (da\_file will be overwritten by da update bc with updated lower boundary conditions from  $wrf$  input). Then, after WRFDA has finished, run da\_update\_bc.exe again with the following namelist options:

da\_file  $= './wrfvar_output'$ <br>wrf bdy file  $= './wrfbdy d01'$  $=$  './wrfbdy d01' update\_lateral\_bdy = .true.<br>update\_low\_bdy = .false. update\_low\_bdy = .false.

This updates the lateral boundary conditions (wrf  $bg$  file will be overwritten by da\_update\_bc with lateral boundary conditions from da\_file).

As mentioned previously, lateral boundary conditions for child domains (wrfinput\_02, wrfinput  $03$ , etc.) come from the respective parent domains, so update bc is not necessary after running WRFDA. However, in a cycling procedure, the lower boundaries in each of the nested domains' WRFDA analysis files still need to be updated. In these cases, you must set the namelist variable,  $domain_id > 1$  (default is 1 for domain-1) and provide the appropriate wrfinput file (wrf\_input = './wrfinput\_d02' for domain 2, for instance).

# **c. WRFDA 4DVAR with lateral boundary conditions as control variables**

If you activate the var4d\_1bc option in a WRF 4D-Var run, in addition to the abovementioned files you will also need the ana02 file from the WRFDA working directory. In parame.in, set var4d\_lbc to TRUE and use "da\_file\_02" to point to the location of the ana02 file.

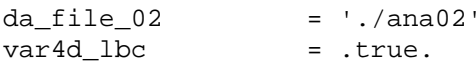

# <span id="page-36-0"></span>**Running gen\_be**

Users have four choices to define the background error covariance (BE). We call them CV3, CV5, CV6, and CV7. Each of these has different properties, which are outlined in the table below:

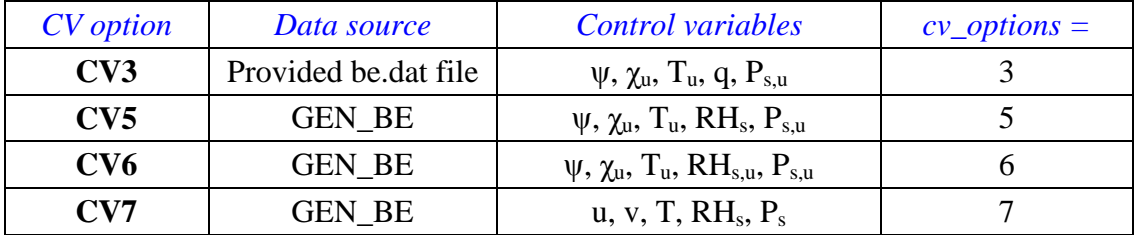

With CV3, the control variables are in physical space while with CV5, CV6, and CV7, the control variables are in eigenvector space. The major difference between these two kinds of BE is the vertical covariance; CV3 uses the vertical recursive filter to model the vertical covariance but the others use an empirical orthogonal function (EOF) to represent the vertical covariance. The recursive filters to model the horizontal covariance are also different with these BEs. We have not conducted the systematic comparison of the analyses based on these BEs. However, CV3 (a BE file provided with our WRFDA system) is a global BE and can be used for any regional domain, while CV5, CV6, and CV7 BE's are domain-dependent, and so should be generated based on forecast or ensemble data from the same domain.

As summarized in the above table, CV5, CV6, and CV7 differ in the control variables they use. CV5 utilizes streamfunction ( $\psi$ ), unbalanced velocity potential ( $\chi_{\text{u}}$ ), unbalanced temperature  $(T_u)$ , pseudo relative humidity (RH<sub>s</sub>), and unbalanced surface pressure (P<sub>s,u</sub>). The pseudo relative humidity is defined as  $Q/Q_{b,s}$ , where  $Q_{b,s}$  is the saturated specific humidity from the background field. For CV6 the moisture control variable is the unbalanced portion of the pseudo relative humidity  $(RH<sub>su</sub>)$ . Additionally, CV6 introduces six additional correlation coefficients in the definition of the balanced part of analysis control variables. See the section [WRFDA with Multivariate Background Error \(MBE\) Statistics](#page-43-0) for more details on this option. Finally, CV7 uses a different set of control variables: u, v, temperature, pseudo relative humidity  $(RH<sub>s</sub>)$ , and surface pressure  $(P<sub>s</sub>)$ .

CV3 is the NCEP background error covariance. It is estimated in grid space by what has become known as the NMC method (Parrish and Derber 1992) . The statistics are estimated with the differences of 24 and 48-hour GFS forecasts with T170 resolution, valid at the same time for 357 cases, distributed over a period of one year. Both the amplitudes and the scales of the background error have to be tuned to represent the forecast error in the estimated fields. The statistics that project multivariate relations among variables are also derived from the NMC method.

The variance of each variable, and the variance of its second derivative, are used to estimate its horizontal scales. For example, the horizontal scales of the stream function can be estimated from the variance of the vorticity and stream function.

The vertical scales are estimated with the vertical correlation of each variable. A table is built to cover the range of vertical scales for the variables. The table is then used to find the scales in vertical grid units. The filter profile and the vertical correlation are fitted locally. The scale of the best fit from the table is assigned as the scale of the variable at that vertical level for each latitude. Note that the vertical scales are locally defined so that the negative correlation further away, in the vertical direction, is not included.

Theoretically, CV3 BE is a generic background error statistics file, which can be used for any case. It is quite straightforward to use CV3 in your own case. To use the CV3 BE file in your case, set cy options=3 in  $\&wrtvar$  in namelist.input in your working directory, and use the be.dat is located in WRFDA/var/run/be.dat.cv3.

To use CV5, CV6 or CV7 background error covariance, it is necessary to generate your domain-specific background error statistics with the gen\_be utility. The default CV3 background error statistics file, supplied with the WRFDA source code, can NOT be used with these control variable options.

The Fortran main programs for gen\_be can be found in WRFDA/var/gen\_be. The executables of gen\_be should have been created when you compiled the WRFDA code (as described earlier). The scripts to run these codes are in WRFDA/var/scripts/gen\_be.

The input data for gen be are WRF forecasts, which are used to generate model perturbations, used as a proxy for estimates of forecast error. For the NMC-method, the model perturbations are differences between forecasts (e.g.  $T+24$  minus  $T+12$  is typical for regional applications, T+48 minus T+24 for global) valid at the same time. Climatological estimates of background error may then be obtained by averaging these forecast differences over a period of time (e.g. one month). Given input from an ensemble prediction system (EPS), the inputs are the ensemble forecasts, and the model perturbations created are the transformed ensemble perturbations. The gen\_be code has been designed to work with either forecast difference or ensemble-based perturbations. The former is illustrated in this tutorial example.

It is important to include forecast differences, from at least 00Z and 12Z through the period, to remove the diurnal cycle (i.e. do not run gen\_be using model perturbations valid for a single time each day).

The inputs to gen\_be are netCDF WRF forecast output ("wrfout") files at specified forecast ranges. To avoid unnecessary large single data files, it is assumed that all forecast ranges are output to separate files. For example, if we wish to calculate BE statistics using the NMC-method with  $(T+24)-(T+12)$  forecast differences (default for regional) then by setting the WRF namelist.input options history\_interval=720, and frames\_per\_outfile=1 we get the necessary output datasets. Then the forecast output files should be arranged as follows: directory name is the forecast initial time, time info in the file name is the forecast valid time. 2008020512/wrfout\_d01\_2008-02- 06\_00:00:00 means a 12-hour forecast valid at 2008020600, initialized at 2008020512.

Example dataset for a test case (90 x 60 x 41 gridpoints) can be downloaded from [http://www2.mmm.ucar.edu/wrf/users/wrfda/download/testdata.html.](http://www2.mmm.ucar.edu/wrf/users/wrfda/download/testdata.html) Untar the gen be forecasts 20080205.tar.gz file. You will have:

```
>ls $FC_DIR
-rw-r--r-- 1 users 11556492 2008020512/wrfout_d01_2008-02-06_00:00:00
-rw-r--r-- 1 users 11556492 2008020512/wrfout_d01_2008-02-06_12:00:00
-rw-r--r-- 1 users 11556492 2008020600/wrfout_d01_2008-02-06_12:00:00
-rw-r--r-- 1 users 11556492 2008020600/wrfout_d01_2008-02-07_00:00:00
-rw-r--r-- 1 users 11556492 2008020612/wrfout_d01_2008-02-07_00:00:00
-rw-r--r-- 1 users 11556492 2008020612/wrfout_d01_2008-02-07_12:00:00
```
In the above example, only 1 day (12Z 05 Feb to 12Z 06 Feb. 2008) of forecasts, every

12 hours is supplied to gen\_be\_wrapper to estimate forecast error covariance. It is only for demonstration. The minimum number of forecasts required depends on the application, number of grid points, etc. Month-long (or longer) datasets are typical for the NMCmethod. Generally, at least a 1-month dataset should be used.

Under WRFDA/var/scripts/gen\_be, gen\_be\_wrapper.ksh is used to generate the BE data. The following variables need to be set to fit your case:

```
export WRFVAR_DIR=/glade/p/work/wrfhelp/PRE_COMPILED_CODE/WRFDA
export NL_CV_OPTIONS=5 # 5 for CV5, 7 for CV7
export START_DATE=2008020612 # the first perturbation valid date
export END_DATE=2008020700 \# the last perturbation valid date<br>export NUM LEVELS=40 \# e vert - 1
export NUM_LEVELS=40<br>export BIN_TYPE=5
                                # How data is binned for calculating statistics
export FC_DIR=/glade/p/work/wrfhelp/WRFDA_DATA/fc # where wrf forecasts are
export RUN DIR='pwd' /gen be # Where GEN BE will run and output files
```
**Note**: The START\_DATE and END\_DATE are perturbation valid dates. As shown in the forecast list above, when you have 24-hour and 12-hour forecasts initialized at 2008020512, through 2008020612, the first and final forecast difference valid dates are 2008020612 and 2008020700, respectively.

**Note:** The forecast dataset should be located in  $\frac{1}{2}$  FC DIR. Then type:

> gen\_be\_wrapper.ksh

Once the gen\_be\_wrapper.ksh run is completed, the be.dat can be found under the \$RUN\_DIR directory.

To get a clear idea about what is included in be.dat, the script gen\_be\_plot\_wrapper.ksh may be used. This plots various data in be.dat; for example:

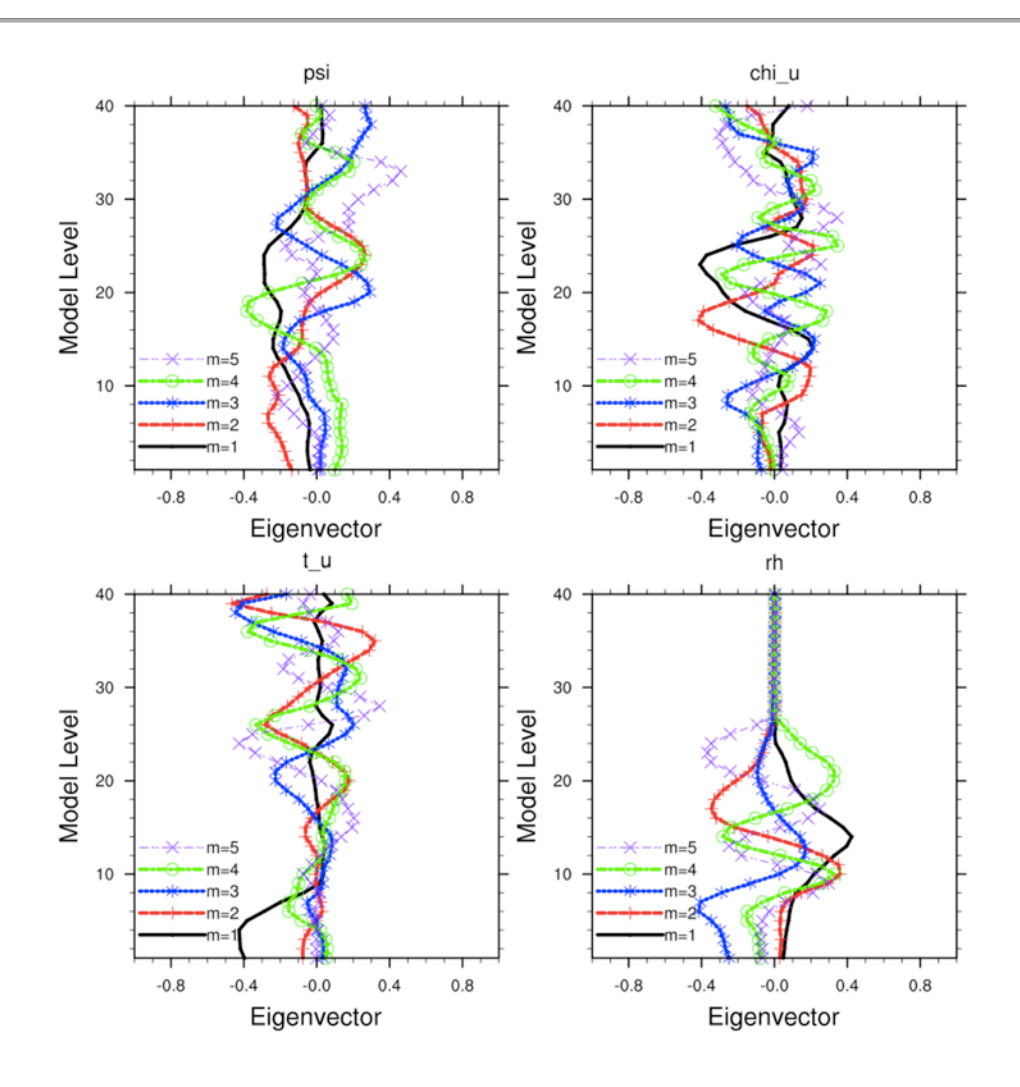

# <span id="page-40-0"></span>**Additional WRFDA Exercises:**

# **a. Single Observation response in WRFDA:**

With the single observation test, you may get some ideas of how the background and observation error statistics work in the model variable space. A single observation test is done in WRFDA by setting num\_pseudo=1, along with other pre-specified values in record &wrfvar15 and &wrfvar19 of namelist.input.

With the settings shown below, WRFDA generates a single observation with a prespecified *innovation* (Observation – First Guess) value at the desired location; e.g. at (in terms of grid coordinate) 23x23, level 14 for "U" observation with error characteristics 1 m/s, and innovation size  $= 1.0$  m/s.

```
&wrfvar15
num pseudo = 1,
pseudo_x = 23.0,
pseudo_y = 23.0,
```

```
pseudo z = 14.0,
pseudo_error = 1.0,pseudo val = 1.0,
/
&wrfvar19
pseudo_var = "u", (Note: pseudo_var can be u, v, t, p, q. 
If pseudo_var is q, then the reasonable values of pseudo_err and 
pseudo_val are 0.001)
/
```
Note: You may wish to repeat this exercise for other observations, like temperature "t", pressure "p", specific humidity "q", and so on.

#### **b. Response of BE length scaling parameter:**

Run the single observation test with the following additional parameters in record &wrfvar7 of namelist.input.

```
&wrfvar7
len_scaling1 = 0.5, # reduce psi length scale by 50%
len_scaling2 = 0.5, # reduce chi_u length scale by 50%
len_scaling3 = 0.5, # reduce T length scale by 50\%len_scaling4 = 0.5, # reduce q length scale by 50\%len_scaling5 = 0.5, # reduce Ps length scale by 50%
/
```
**Note**: You may wish to try the response of an individual variable by setting one parameter at a time. Note the spread of analysis increment.

#### **c. Response of changing BE variance:**

Run the single observation test with the following additional parameters in record &wrfvar7 of namelist.input.

```
&wrfvar7
var_scaling1 = 0.25, # reduce psi variance by 75%
var_scaling2 = 0.25, # reduce chi_u variance by 75%
var_scaling3 = 0.25, # reduce T variance by 75%
var_scaling4 = 0.25, # reduce q variance by 75%
var scaling5 = 0.25, # reduce Ps variance by 75%
/
```
**Note**: You may wish to try the response of individual variable by setting one parameter at a time. Note the magnitude of analysis increments.

#### **d. Response of convergence criteria:**

Run the tutorial case with

```
&wrfvar6
eps = 0.0001,
/
```
You may wish to compare various diagnostics with an earlier run.

# **e. Response of outer loop on minimization:**

Run the tutorial case with

```
&wrfvar6
max\_ext\_its = 2,
/
```
With this setting, the "outer loop" for the minimization procedure will be activated. You may wish to compare various diagnostics with an earlier run.

**Note:** The Maximum permissible value for "MAX\_EXT\_ITS" is 10.

### **f. Response of suppressing particular types of data in WRFDA:**

The types of observations that WRFDA gets to use actually depend on what is included in the observation file and the WRFDA namelist settings. For example, if you have SYNOP data in the observation file, you can suppress its usage in WRFDA by setting use\_synopobs=false in record &wrfvar4 of namelist.input. It is OK if there are no SYNOP data in the observation file and use synopobs=true.

Turning on and off certain types of observations is widely used for assessing the impact of observations on data assimilations.

**Note:** It is important to go through the default "use\_\*" settings in record  $\&\text{wrfvar4}$  in WRFDA/Registry/registry.var to know what observations are activated in default.

# **g. Utilizing wind speed/direction assimilation:**

If observations containing wind speed/direction information are provided to WRFDA, you can assimilate these observations directly, rather than converting the wind to its uand v-componants prior to assimilation.

Wind speed/direction assimilation is controlled by the following namelist options:

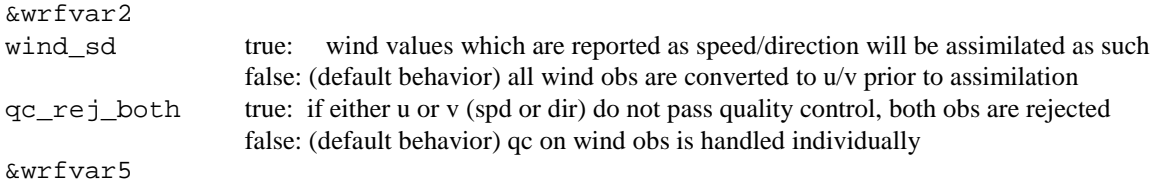

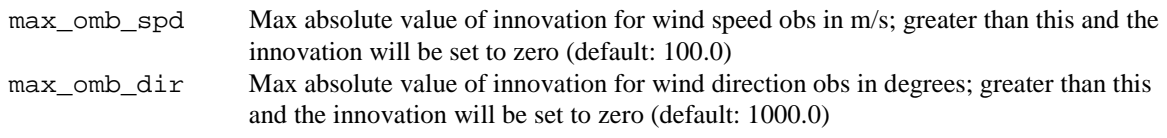

The following settings only matter if check\_max\_iv=true (if innovation is greater than observation error times the error factor listed below, the observation will be rejected):

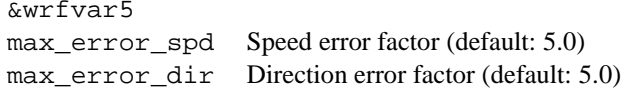

The assimilation of wind speed/direction can also be controlled by observation type, using the following variables:

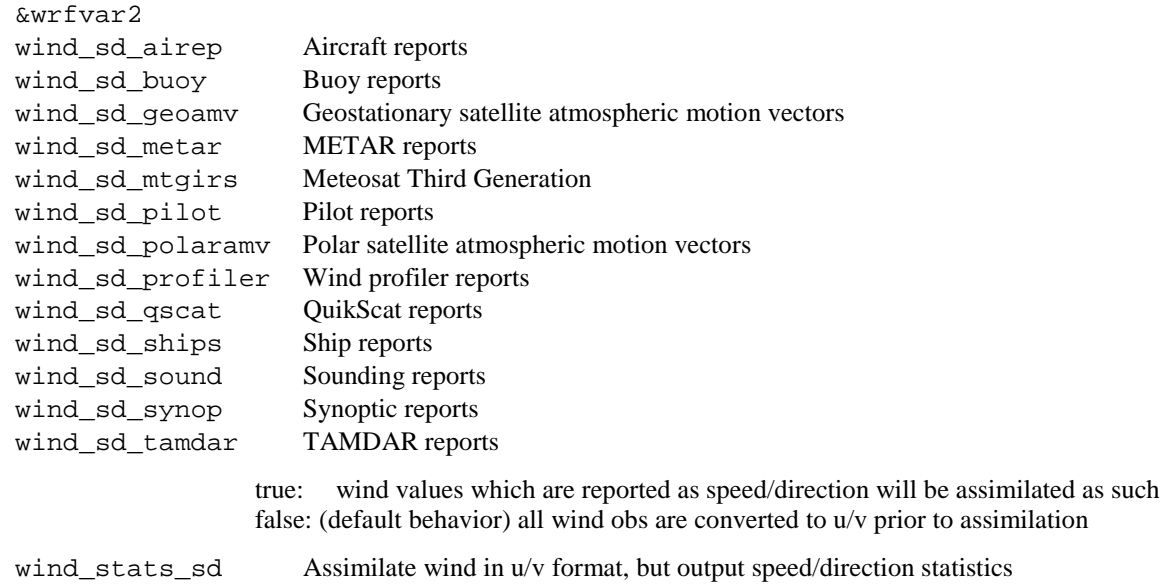

Further detail about this method can be found in the following publication:

Huang, X.-Y., F. Gao, N. A. Jacobs, and H. Wang, 2013: Assimilation of wind speed and direction observations: a new formulation and results from idealised experiments. *Tellus A*, 65, 19936, doi:10.3402/tellusa.v65i0.19936.

# <span id="page-43-0"></span>**WRFDA with Multivariate Background Error (MBE) Statistics**

A new control variable option to implement multivariate background error (MBE) statistics in WRFDA has been introduced. It may be activated by setting the namelist variable cv\_options=6. This option introduces six additional correlation coefficients in the definition of the balanced part of analysis control variables. Thus with this implementation, moisture analysis is multivariate, in the sense that temperature and wind may lead to moisture increments, and vise-versa. The gen\_be utility has also been updated to compute

the desired MBE statistics required for this option. The updates include basic source code, scripts, and graphics to display some important diagnostics about MBE statistics. Further details may be seen at:

[http://www2.mmm.ucar.edu/wrf/users/wrfda/Docs/WRFDA\\_updated\\_for\\_cv6.pdf](http://www2.mmm.ucar.edu/wrf/users/wrfda/Docs/WRFDA_updated_for_cv6.pdf)

# **a. How to generate multivariate background error statistics for WRFDA**

Multivariate background error statistics for WRFDA is generated by executing a toplevel script, gen\_be/wrapper\_gen\_be\_gsi.ksh, residing under SCRIPTS\_DIR via a suitable wrapper script. The rest of the procedure remains the same as with normal running of the gen\_be utility. A successful run will create a be.dat file in the RUN\_DIR directory.

# **b. How to run WRFDA with multivariate background error statistics**

After successfully generating the multivariate background error statistics file be, dat, the procedure for running WRFDA is straight-forward: Include cv\_options=6 in the namelist.input file under the &wrfvar7 list of namelist options.

# **c. How to tune multivariate background error statistics**

Below is a list of nine tuning parameters available in WRFDA. Default values for these variables are set as "1.0". Setting corresponding values  $> 1.0$  ( $< 1.0$ ) will increase (decrease) the corresponding contributions as described in the following Table:

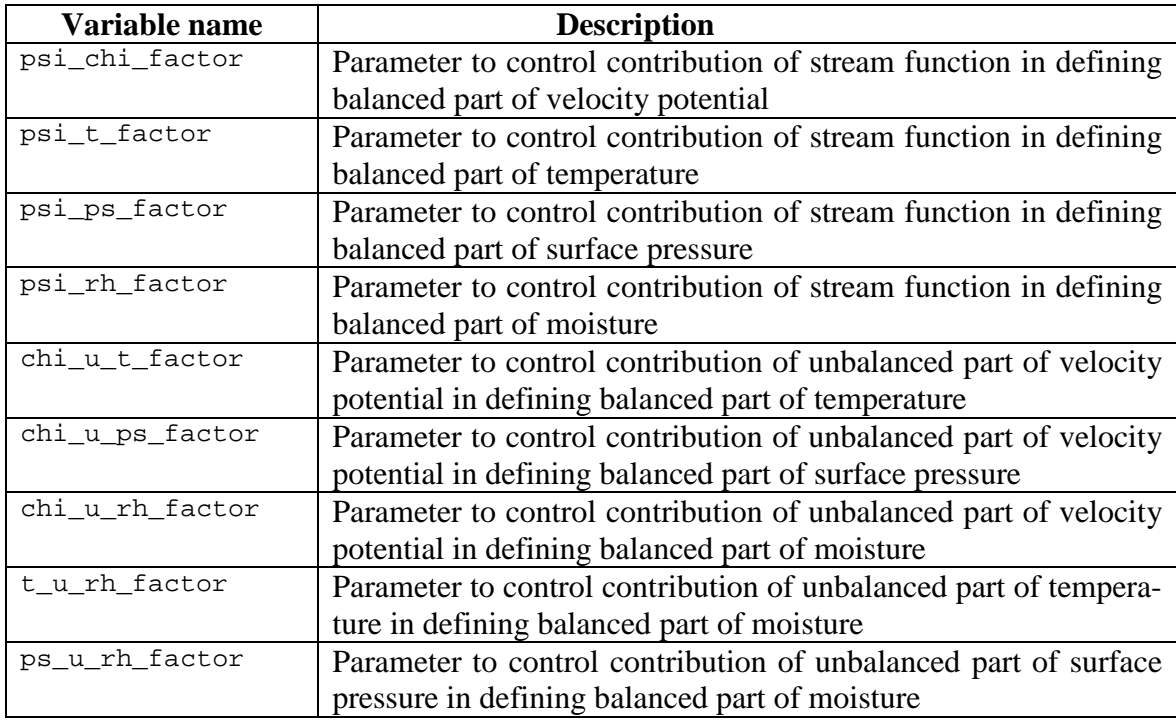

# <span id="page-44-0"></span>**WRFDA Diagnostics**

WRFDA produces a number of diagnostic files that contain useful information on how the data assimilation has performed. This section will introduce you to some of these files, and what to look for.

After running WRFDA, it is important to check a number of output files to see if the assimilation appears sensible. The WRFDA package, which includes several useful scripts, may be downloaded from<http://www2.mmm.ucar.edu/wrf/users/wrfda/download/tools.html>

The content of some useful diagnostic files are as follows:

cost\_fn and grad\_fn: These files hold (in ASCII format) WRFDA cost and gradient function values, respectively, for the first and last iterations. If you run with PRINT\_DETAIL\_GRAD=true, however, these values will be listed for each iteration; this can be helpful for visualization purposes. The NCL script

WRFDA/var/graphics/ncl/plot\_cost\_grad\_fn.ncl may be used to plot the content of cost\_fn and grad\_fn, if these files are generated with PRINT\_DETAIL\_GRAD=true.

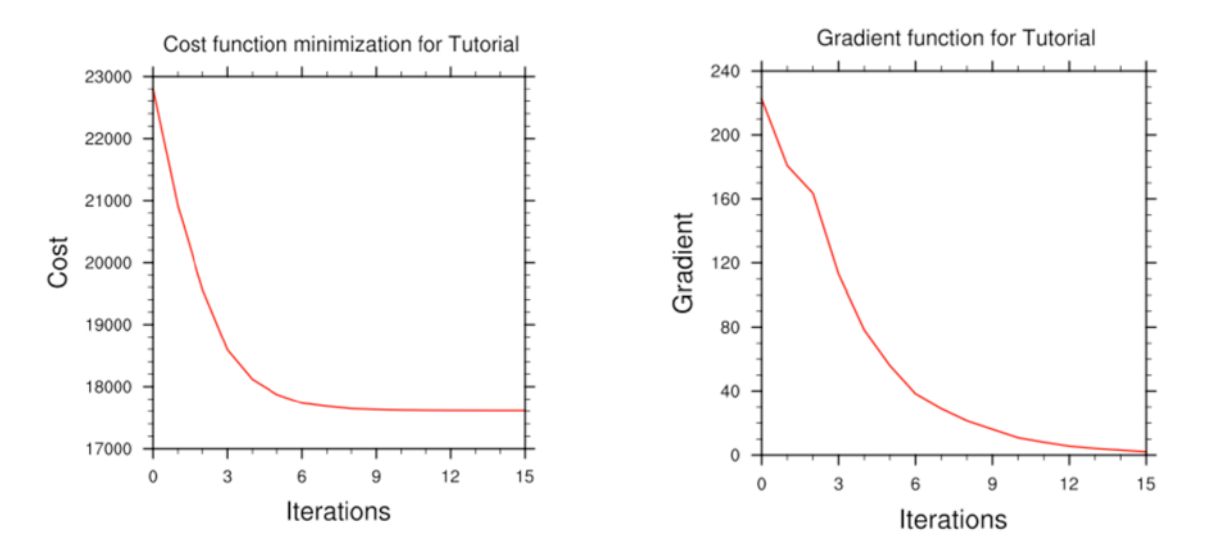

**Note:** Make sure that you remove the first two lines (header) in cost fin and grad fn before you plot*.* You also need to specify the directory name for these two files.

gts\_omb\_oma\_01: It contains (in ASCII format) information on all of the observations used by the WRFDA run. Each observation has its observed value, quality flag, observation error, observation minus background (OMB), and observation minus analysis (OMA). This information is very useful for both analysis and forecast verification purposes.

namelist.input: This is the WRFDA input namelist file, which contains all the userdefined non-default options. Any namelist-defined options that do not appear in this file should have their names checked against the values in \$WRFDA\_DIR/Registry/registry.var.

namelist.output.da: A list of all the namelist options used. If an option was not specified in namelist.input, the default listed in the registry value will be used.

rsl\*: Files containing information for standard WRFDA output from individual processors when multiple processors are used. It contains a host of information on a number of observations, minimization, timings, etc. Additional diagnostics may be printed in these files by including various "print" WRFDA namelist options. To learn more about these additional "print" options, search for the "print\_" string in \$WRFDA\_DIR/Registry/registry.var.

statistics: Text file containing OMB (OI) and OMA (OA) statistics (minimum, maximum, mean and standard deviation) for each observation type and variable. This information is very useful in diagnosing how WRFDA has used different components of the observing system. Also contained are the analysis minus background (A-B) statistics, i.e. statistics of the analysis increments for each model variable at each model level. This information is very useful in checking the range of analysis increment values found in the analysis, and where they are in the WRF-model grid space.

The WRFDA analysis file is wrfvar\_output. It is in WRF (netCDF) format. It will become the input file wrfinput  $d01$  of any subsequent WRF run after lateral boundary and/or lower boundary conditions are updated by another WRFDA utility (See the section [Updating WRF boundary conditions\)](#page-34-0).

An NCL script, \$TOOLS\_DIR/var/graphics/ncl/WRF-Var\_plot.ncl, is provided in the tools package for plotting. You need to specify the analsyis\_file name, its full path, etc. Please see the in-line comments in the script for details.

As an example, if you are aiming to display the U-component of the analysis at level 18, use the script WRF-Var plot.ncl, and make sure the following pieces of codes are uncommented:

```
var = "U"fg = first_guess->U
an = analysis->U
plot_data = an
```
When you execute the following command from  $\frac{W}{R}$ DIR/var/graphics/ncl.

```
> ncl WRF-Var_plot.ncl
```
The plot should look like:

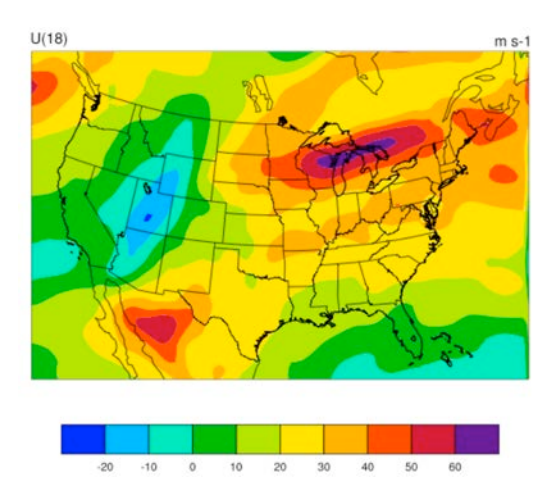

You may change the variable name, level, etc. in this script to display the variable of your choice at the desired eta level.

Take time to look through the text output files to ensure you understand how WRFDA works. For example:

How closely has WRFDA fit individual observation types? Look at the statistics file to compare the O-B and O-A statistics.

How big are the analysis increments? Again, look in the statistics file to see minimum/maximum values of A-B for each variable at various levels. It will give you a feel for the impact of the input observation data you assimilated via WRFDA by modifying the input analysis first guess.

How long did WRFDA take to converge? Does it really converge? You will get the answers of all these questions by looking into the  $rsl.$   $*$  -files, as it indicates the number of iterations taken by WRFDA to converge. If this is the same as the maximum number of iterations specified in the namelist (NTMAX), or its default value (=200) set in \$WRFDA\_DIR/Registry/registry.var, then it means that the analysis solution did not converge. If this is the case, you may need to increase the value of "NTMAX" and rerun your case to ensure that the convergence is achieved. On the other hand, a normal WRFDA run should usually converge within 100 iterations. If it still doesn't converge in 200 iterations, that means there may be a problem in the observations or first guess.

A good way to visualize the impact of assimilation of observations is to plot the analysis increments (i.e. analysis minus the first guess difference). Many different graphics packages (e.g. RIP4, NCL, GRADS etc) can do this.

You need to modify this script to fix the full path for first\_guess and analysis files. You may also use it to modify the display level by setting  $k1$  and the name of the variable to display by setting var. Further details are given in this script.

If you are aiming to display the increment of potential temperature at level 18, after modifying \$WRFDA\_DIR/var/graphcs/ncl/WRF-Var\_plot.ncl, make sure the following pieces of code are uncommented:

```
var = "T"
fg = first_guess->T ;Theta- 300<br>an = analysis->T ;Theta- 300
an = analysis->Tplot_data = an - fg
```
When you execute the following command from WRFDA DIR/var/graphics/ncl.

```
> ncl WRF-Var_plot.ncl
```
The plot created will look as follows:

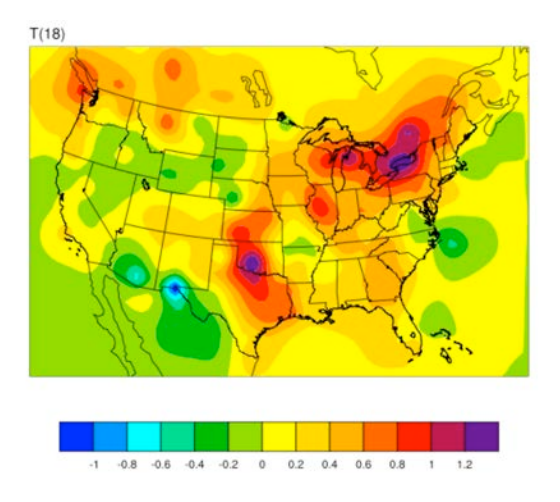

Note: Larger analysis increments indicate a larger data impact in the corresponding region of the domain.

# <span id="page-48-0"></span>**Hybrid Data Assimilation in WRFDA**

The WRFDA system also includes a hybrid data assimilation technique, which is based on the existing 3D-Var. The difference between hybrid and 3D-Var schemes is that 3D-Var relies solely on a static covariance model to specify the background errors, while the hybrid system uses a combination of 3D-Var static error covariances and ensembleestimated error covariances to incorporate a flow-dependent estimate of the background error statistics. Please refer to Wang et al. (2008a,b) for a detailed description of the methodology used in the WRF hybrid system. The following section will give a brief introduction of some aspects of using the hybrid system.

# **a. Source code**

Four executables are used in the hybrid system. If you have successfully compiled the WRFDA system, you will see the following:

```
WRFDA/var/build/gen_be_ensmean.exe
WRFDA/var/build/gen_be_ep2.exe
WRFDA/var/build/da_wrfvar.exe
WRFDA/var/build/gen_be_vertloc.exe
```
gen be ensmean.exe is used to calculate the ensemble mean, while gen be ep2.exe is used to calculate the ensemble perturbations. gen\_be\_vertloc.exe is used for vertical localization. As with 3D-Var/4D-Var, da\_wrfvar.exe is the main WRFDA program. However, in this case, da\_wrfvar.exe will run in the hybrid mode.

# **b. Running the hybrid system**

The procedure is the same as running 3D-Var/4D-Var, with the exception of some extra input files and namelist settings. The basic input files for WRFDA are LANDUSE.TBL, ob.ascii or ob.bufr (depending on which observation format you use), and be.dat (static background errors). Additional input files required by the hybrid are a single ensemble mean file (used as the fg for the hybrid application) and a set of ensemble perturbation files (used to represent flow-dependent background errors).

A set of initial ensemble members must be prepared before the hybrid application can be started. The ensemble can be obtained from other ensemble model outputs, or you can generate them yourself. This can be done, for example, adding random noise to the initial conditions at a previous time and integrating each member to the desired time. A tutorial case with a test ensemble can be found at

[http://www2.mmm.ucar.edu/wrf/users/wrfda/download/wrfda\\_hybrid\\_etkf\\_testdata.tar.gz.](http://www2.mmm.ucar.edu/wrf/users/wrfda/download/wrfda_hybrid_etkf_testdata.tar.gz) In this example, the ensemble forecasts were initialized at 2006102712 and valid 2006102800. A hybrid analysis at 2006102800 will be performed using the ensemble valid 2006102800 as input. Once you have the initial ensemble, the ensemble mean and perturbations can be calculated following the steps below:

1) Set an environment variable for your working directory and your data directory

```
> setenv WORK_DIR your_hybrid_path
> setenv DAT_DIR your_data_path
```
- > cd \$WORK\_DIR
- 2) Calculate the ensemble mean
	- a) From your working directory, copy or link the ensemble forecasts to your working directory. The ensemble members are identified by three-digit numbers following the valid time.

```
> ln –sf $DAT_DIR/Hybrid/fc/2006102712/wrfout_d01_2006-10-
28_00:00:00.e* .
```
b) Provide two template files (ensemble mean and variance files) in your working directory. These files will be overwritten with the ensemble mean and variance as discussed below.

```
> cp $DAT_DIR/Hybrid/fc/2006102712/wrfout_d01_2006-10-
28_00:00:00.e001 ./wrfout_d01_2006-10-28_00:00:00.mean 
> cp $DAT_DIR/Hybrid/fc/2006102712/wrfout_d01_2006-10-
28_00:00:00.e001 ./wrfout_d01_2006-10-28_00:00:00.vari
```
c) Copy gen\_be\_ensmean\_nl.nl (cp \$DAT\_DIR/Hybrid/gen\_be\_ensmean\_nl.nl .) You will need to set the information in this script as follows:

```
&gen_be_ensmean_nl
directory = '.'
filename = 'wrfout_d01_2006-10-28_00:00:00'
num members = 10nv = 7cv = 'U', 'V', 'W', 'PH', 'T', 'MU', 'OVAPOR' \setminus
```
where directory is the folder containing the ensemble members and template files, filename is the name of the files before their suffixes (e.g., .mean, .vari, etc), num\_members is the number of ensemble members you are using, nv is the number of variables, and  $cv$  is the name of variables used in the hybrid system. Be sure  $nv$  and cv are consistent!

d) Link gen be ensmean.exe to your working directory and run it.

```
> ln –sf $WRFDA_DIR/var/build/gen_be_ensmean.exe . 
> ./gen_be_ensmean.exe
```
Check the output files. wrfout  $d01$  2006-10-28 00:00:00. mean is the ensemble mean; wrfout  $d01\ 2006-10-28\ 00:00:00$ .vari is the ensemble variance

- 3) Calculate ensemble perturbations
	- a) Create a sub-directory in which you will be working to create ensemble perturbations.

```
> mkdir –p ./ep
> cd ./ep
```
b) Run gen\_be\_ep2.exe. The executable requires four command-line arguments (DATE, NUM\_MEMBER, DIRECTORY, and FILENAME) as shown below for the tutorial example:

```
> ln –sf WRFDA/var/build/gen_be_ep2.exe .
> ./gen_be_ep2.exe 2006102800 10 . ../wrfout_d01_2006-10-
28_00:00:00
```
- c) Check the output files. A list of binary files should now exist. Among them, tmp.e\* are temporary scratch files that can be removed.
- 4) Back in the working directory, create the input file for vertical localization. This program requires one command-line argument: the number of vertical levels of the model configuration (same value as  $\epsilon$  vert in the namelist; for the tutorial example, this should be 42).

```
> cd $WORK_DIR
> ln –sf $WRFDA_DIR/var/build/gen_be_vertloc.exe .
> ./gen_be_vertloc.exe 42
```
The output is ./be.vertloc.dat in your working directory.

- 5) Run WRFDA in hybrid mode
	- a) In your hybrid working directory, link all the necessary files and directories as follows:

```
> ln -fs ./ep/* .
> ln -fs ./wrfout_d01_2006-10-28_00:00:00.mean ./fg (first 
guess is the ensemble mean)
> ln -fs $WRFDA_DIR/run/LANDUSE.TBL .
> ln -fs $DAT_DIR/Hybrid/ob/2006102800/ob.ascii ./ob.ascii (or 
ob.bufr)
> ln -fs $DAT_DIR/Hybrid/be/be.dat ./be.dat 
> ln –fs $WRFDA_DIR/var/build/da_wrfvar.exe .
> cp $DAT_DIR/Hybrid/namelist.input .
```
b) Edit namelist.input, paying special attention to the following hybrid-related settings:

```
&wrfvar7
je\_factor = 2.0/
&wrfvar16
ensdim_alpha = 10 
alphacv_method = 2
alpha_corr_type=3
alpha_corr_scale = 1500.0
alpha_std_dev=1.000
alpha_vertloc = .true.
/
```
c) Finally, execute the WRFDA file, running in hybrid mode

> ./da\_wrfvar.exe >& wrfda.log

Check the output files; the output file lists are the same as when you run WRF

### 3D-Var.

### **c. Hybrid namelist options**

### **je\_factor**

ensemble covariance weighting factor. This factor controls the weighting component of ensemble and static covariances. The corresponding  $\phi$  factor = je  $factor/(je$  factor  $- 1)$ .

#### **ensdim\_alpha**

the number of ensemble members. Hybrid mode is activated when ensdim\_alpha is larger than zero

#### **alphacv\_method**

1=perturbations in control variable space ("psi","chi\_u","t\_u","rh","ps\_u"); 2=perturbations in model space ("u","v","t","q","ps"). Option 2 is extensively tested and recommended to use.

### **alpha\_corr\_type**

correlation function. 1=Exponential; 2=SOAR; 3=Gaussian.

#### **alpha\_corr\_scale**

hybrid covariance localization scale in km unit. Default value is 1500.

#### **alpha\_std\_dev**

alpha standard deviation. Default value is 1.0

### **alpha\_vertloc**

for vertical localization. .true.=use vertical localization; .false.=no vertical localization

# <span id="page-52-0"></span>**ETKF Data Assimilation**

The WRFDA system also includes a ETKF assimilation technique. The ETKF system updates the ensemble perturbations. Please refer to Bishop et al. (2001) and Wang et al. (2003) for a detailed description of the methodology. The following section will give a brief introduction of some aspects of using the ETKF system.

### **a. Source Code**

Three executables are used in the ETKF system. If you have successfully compiled the WRFDA system, you will see the following:

```
WRFDA/var/build/gen_be_etkf.exe
WRFDA/var/build/gen_be_addmean.exe
WRFDA/var/build/da_wrfvar.exe
```
The file gen\_be\_etkf.exe is used to update the ensemble perturbations, while gen\_be\_addmean.exe is used to combine the emsemble mean and the ensemble perturbations. As with 3D-Var/4D-Var, da\_wrfvar.exe is the main WRFDA program. However, in this case, da\_wrfvar.exe will create filtered observations and prepare formatted omb files for ETKF.

# **b. Running the ETKF System**

The first procedure is to update the ensemble perturbations. A set of initial ensemble members must be prepared before the ETKF application can be started. The ensemble can be obtained from a previous ensemble forecast. A tutorial case with a test ensemble can be found at [http://www2.mmm.ucar.edu/wrf/users/wrfda/download/wrfda\\_hybrid\\_etkf\\_testdata.tar.gz.](http://www2.mmm.ucar.edu/wrf/users/wrfda/download/wrfda_hybrid_etkf_testdata.tar.gz) In this example, the ensemble forecasts were initialized at 2006102712 and valid 2006102800. ETKF will be performed using the ensemble valid 2006102800 as input. Once you have the initial ensemble, the ensemble perturbations can be updated by following the steps below:

- 1) Set environment variables for convenience
	- > setenv WORK\_DIR\_ETKF *your\_etkf\_path* > setenv DAT\_DIR *your\_data\_path* > setenv WRFDA\_DIR *your\_WRFDA\_path* > cd \$WORK\_DIR\_ETKF
- 2) Prepare the filtered observations
	- a) In your ETKF working directory, make a subdirectory to prepare the filtered observations and link all the necessary files and directories as follows:

```
 > mkdir obs_filter
       > cd obs_filter
       > ln -fs $DAT_DIR/Hybrid/fc/2006102712/wrfout_d01_2006-10-
28_00_00_00.mean ./fg (first guess is the ensemble mean) 
       > ln -fs $WRFDA_DIR/run/LANDUSE.TBL .
       > ln -fs $DAT_DIR/Hybrid/ob/2006102800/ob.ascii ./ob.ascii (or 
ob.bufr)
       > ln -fs $DAT_DIR/Hybrid/be/be.dat ./be.dat 
       > ln -fs $WRFDA_DIR/var/build/da_wrfvar.exe .
       > cp $DAT_DIR/ETKF/namelist.input .
```
 b) Edit namelist.input, paying special attention to the following 'QC-OBS'-related settings:

```
 &wrfvar17
  analysis_type = 'QC-OBS',
 /
```
- c) Execute the WRFDA file, running in QC-OBS mode
	- > ./da\_wrfvar.exe >& wrfda.log

Check the output files; the output files are the same as when you run WRF 3D-Var, and the 'filtered\_obs\_01' file contains the filtered observations.

3) Prepare omb files for ETKF

 a) In your ETKF working directory, make a subdirectory to prepare the omb files for each ensemble member and link all the necessary files and directories as follows:

```
> cd $WORK_DIR_ETKF
   > mkdir -p omb/working.e001
   > cd omb/working.e001
   > ln -fs $DAT_DIR/Hybrid/fc/2006102712/wrfout_d01_2006-10-
28_00_00_00.e001 ./fg (first guess is the ensemble member) 
   > ln -fs $WRFDA_DIR/run/LANDUSE.TBL .
   > ln -fs $WORK_DIR_ETKF/obs_filter/filtered_obs_01 ./ob.ascii 
   > ln -fs $DAT DIR/Hybrid/be/be.dat ./be.dat
   > ln -fs $WRFDA_DIR/var/build/da_wrfvar.exe .
   > cp $DAT_DIR/ETKF/namelist.input .
```
 b) Edit namelist.input, paying special attention to the following 'VERIFY'-related settings:

```
&wrfvar17
analysis type = 'VERIFY',/
```
c) Execute the WRFDA file, running in VERIFY mode

> ./da\_wrfvar.exe >& wrfda.log

Check the output files. The output files are the same as when you run WRF 3D-Var (except wrfvar\_output will NOT be created), and the 'ob.etkf. $0^*$ ' files are omb files.

d) Combine the ob.etkf.0\* files and add the observation number in the head of ob.etkf.e0\*

```
> cat ob.etkf.0* > ob.all
> wc -l ob.all > ob.etkf.e001
> cat ob.all >> ob.etkf.e001
```
e) Likewise, prepare ob.etkf.e0\* files for other ensemble members

4) Run ETKF

 a) Copy or link the ensemble mean and forecasts and ob.etkf.e0\* files to your working directory and make a parameter directory to save the parameter files.

> cd \$WORK\_DIR\_ETKF

```
> setenv PAR DIR ETKF $WORK DIR ETKF/param
   > mkdir $PAR_DIR_ETKF
   > ln -sf $DAT_DIR/Hybrid/fc/2006102712/wrfout_d01_2006-10-
28_00_00_00.mean ./etkf_input
   > ln -sf $DAT_DIR/Hybrid/fc/2006102712/wrfout_d01_2006-10-
28_00_00_00.e001 ./etkf_input.e001
  ...
   > ln -sf $DAT_DIR/Hybrid/fc/2006102712/wrfout_d01_2006-10-
28_00_00_00.e010 ./etkf_input.e010
   > ln -sf omb/working.e001/ob.etkf.e001 .
  ...
   > ln -sf omb/working.e010/ob.etkf.e010 .
```
 b) Provide template files. These files will be overwritten with the ensemble perturbations.

```
> cp $DAT_DIR/Hybrid/fc/2006102712/wrfout_d01_2006-10-
28_00_00_00.e001 ./etkf_output.e001
  ...
   > cp $DAT_DIR/Hybrid/fc/2006102712/wrfout_d01_2006-10-
28_00_00_00.e010 ./etkf_output.e010
```
c) Copy gen be etkf nl.nl (cp \$DAT\_DIR/ETKF/gen be etkf\_nl.nl .) You will need to set the information in this script as follows:

```
 &gen_be_etkf_nl
 num members = 10,
 nv = 7,
 \text{cv} = 'U', 'V', 'W', 'PH', 'T', 'QVAPOR', 'MU',naccumtl = 20,
 naccumt2 = 20,
 nstartaccum1 = 1,
  nstartaccum2 = 1,
 nout = 1,
  tainflatinput = 1,
 rhoinput = 1,
 infl fac file = '$PAR DIR ETKF/inflation factor.dat',
 infl let file = '$PAR DIR ETKF/inflation letkf.dat',
  eigen_val_file = '$PAR_DIR_ETKF/eigen_value.dat',
  inno2_val_file = '$PAR_DIR_ETKF/innovation_value.dat',
  proj2_val_file = '$PAR_DIR_ETKF/projection_value.dat',
  infl_fac_TRNK = .false.,
 infl fac WG03 = false.,
  infl_fac_WG07 = .true.,infl fac BOWL = false., letkf_flg=.false.,
  rand_filt = .false.,
  rnd_seed = 2006102800,
 rnd nobs = 5000 etkf_erro_max = 20.
  etkf_erro_min = .00001
```

```
 etkf_inno_max = 20.
  etkf_inno_min = .00001
  etkf_erro_flg = .true.
  etkf_inno_flg = .true.
  etkf_wrfda = .false.
 /
```
*Important note: since environment variables are not parsed when reading namelists, you MUST manually change \$PAR\_DIR\_ETKF to its actual value in the namelist*

Where the various namelist parameters are as follows:

- num\_members is the ensemble members size
- ny is the number of variables
- cv the name of variables
- naccumt1 and naccumt1 are number of previous cycles used to accumulate for inflation and rho factor
- nstartaccumt1 and nstartaccumt2 are not used for ordinary ETKF
- nout is the cycle index
- tainflatinput and rhoinput are prescribed factors for inflation and rho factor
- infl\_fac\_file, eigen\_val\_file, inno2\_val\_file and proj2\_val\_file are files to save template parameters
- infl fac\_TRNK, infl\_fac\_WG03, infl\_fac\_WG07, and infl\_fac\_BOWL are options for different adaptive inflation schemes
- rand\_filt, rnd\_seed and rnd\_nobs are options for using filtered observation and random observations
- etkf\_erro\_max, etkf\_erro\_min, etkf\_inno\_max, etkf\_inno\_min, etkf\_erro\_flg, etkf\_inno\_flg, and etkf\_wrfda are options to conduct further observation filtering.
- d) Link gen\_be\_etkf.exe to your working directory and run it.

```
> ln -sf $WRFDA DIR/var/build/gen be etkf.exe.
 > ./gen_be_etkf.exe
```
Check the output files. etkf\_output.\* files are updated ensemble pertubations.

5) Add updated ensemble perturbations to the ensemble mean to get new emsemble members

```
 > cd $WORK_DIR_ETKF
```
 a) Copy add\_mean\_nl.nl (cp \$DAT\_DIR/ETKF/add\_mean\_nl.nl .) You will need to set the information in this script as follows for each member:

```
 &add_mean_nl
  num_members = 10
  cv = 'U', 'V', 'W', 'PH', 'T', 'QVAPOR', 'MU'
 nv = 7 path = '$WORK_DIR_ETKF'
 file_mean = 'etkf_input' 
 file_pert = 'etkf_output.e001' (for each member,
etkf_output.e0*...)
/
```
*Again, be sure to substitute the actual path in the place of \$WORK\_DIR\_ETKF*

b) Run gen\_be\_addmean.exe.

```
 > ln -sf $WRFDA_DIR/var/build/gen_be_addmean.exe .
```

```
 > ./gen_be_addmean.exe
```
<span id="page-57-0"></span>Check the output files. etkf\_output.e0\* files are the new ensemble members.

# **Description of Namelist Variables**

# **a. WRFDA namelist variables**

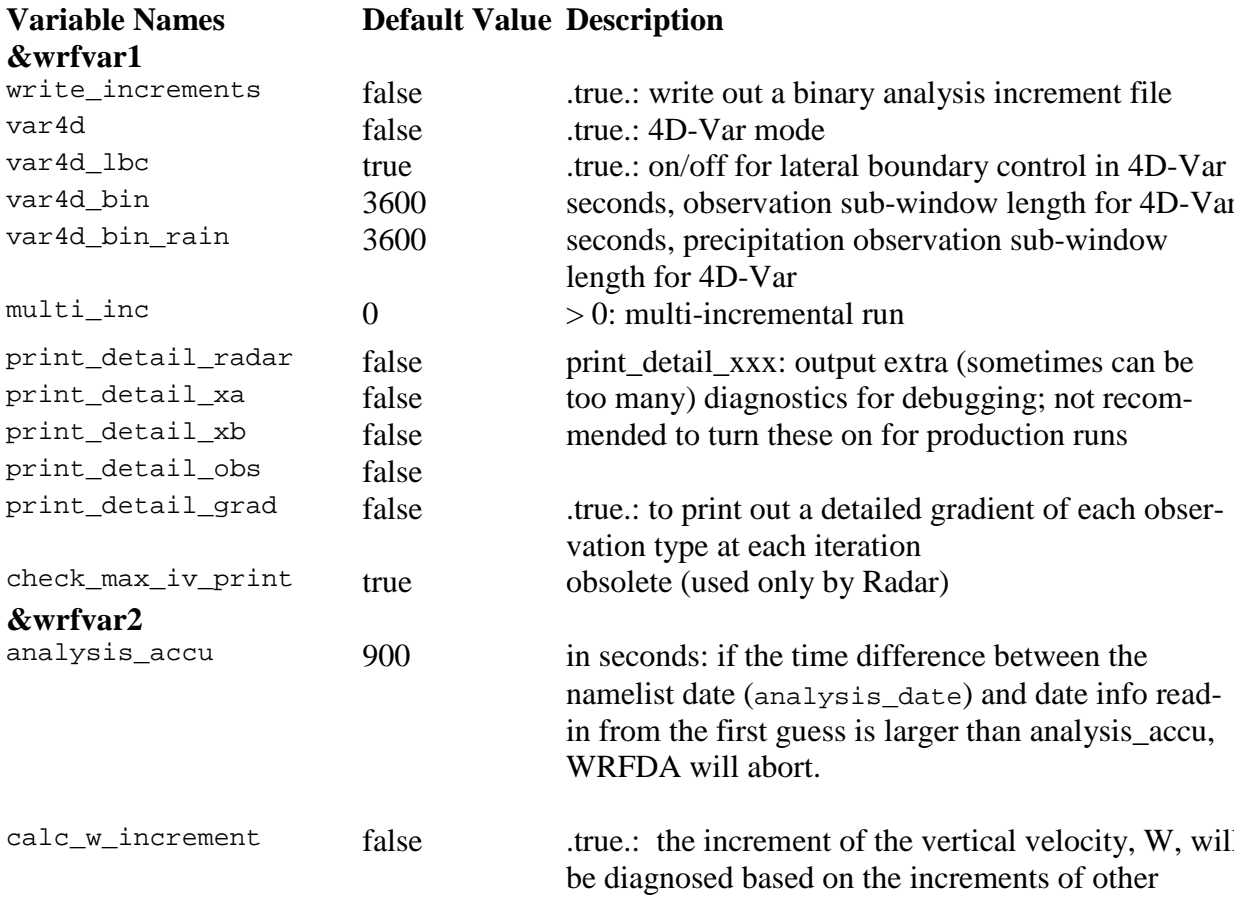

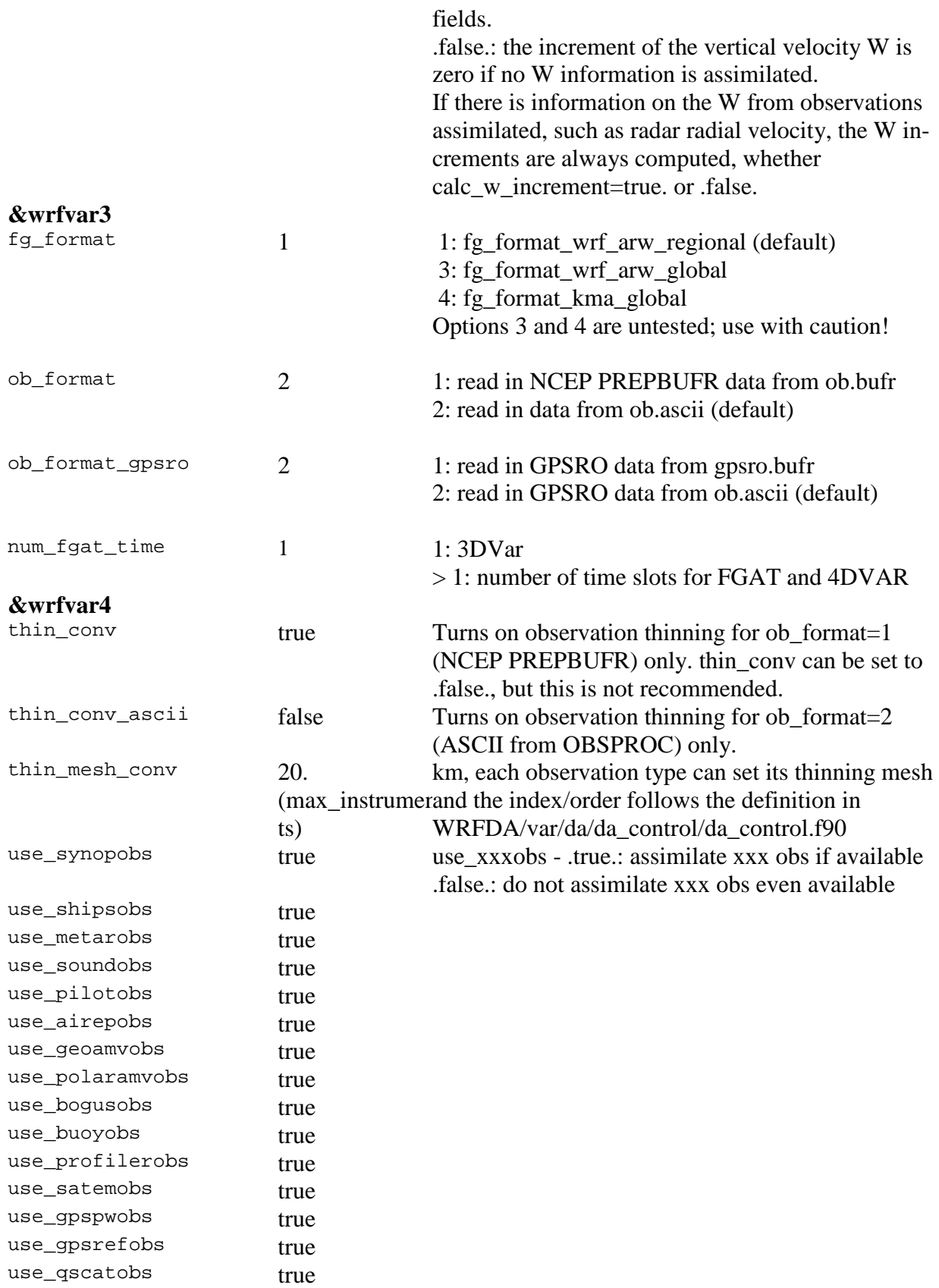

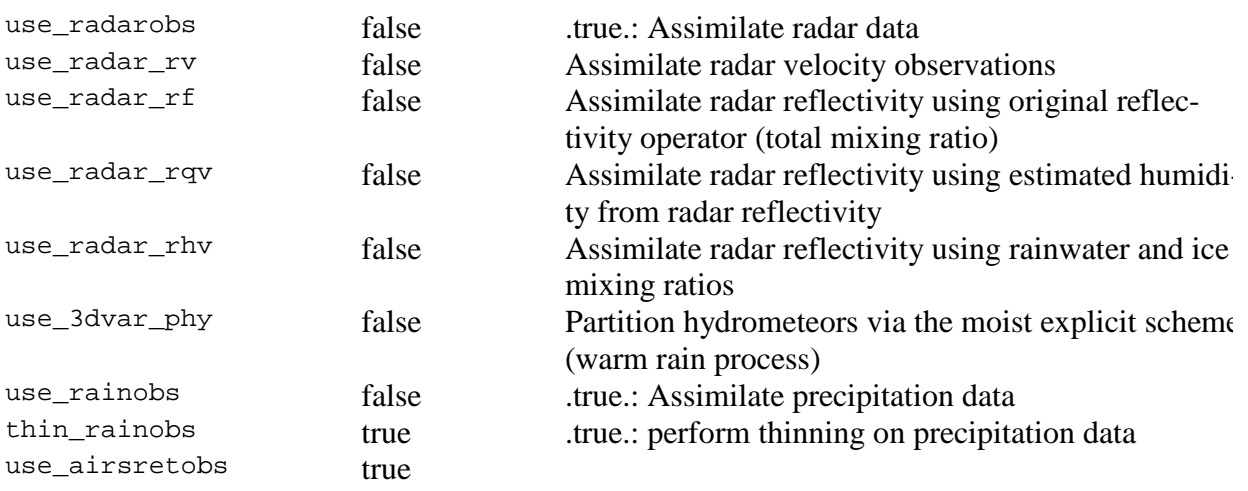

; use\_hirs2obs, use\_hirs3obs, use\_hirs4obs, use\_mhsobs, use\_msuobs,

; use\_amsuaobs, use\_amsubobs, use\_airsobs, use\_eos\_amsuaobs, use\_ssmisobs are

; radiance-related variables that only control if corresponding BUFR files are read

; into WRFDA or not, but do not control if the data is assimilated or not. Additional

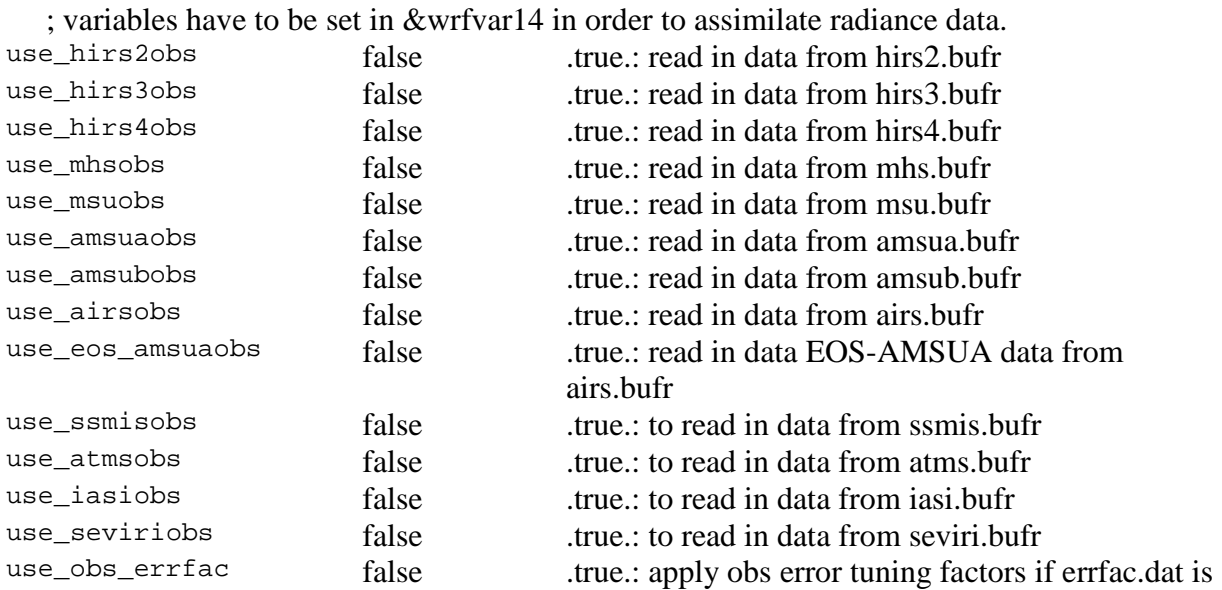

### **&wrfvar5**

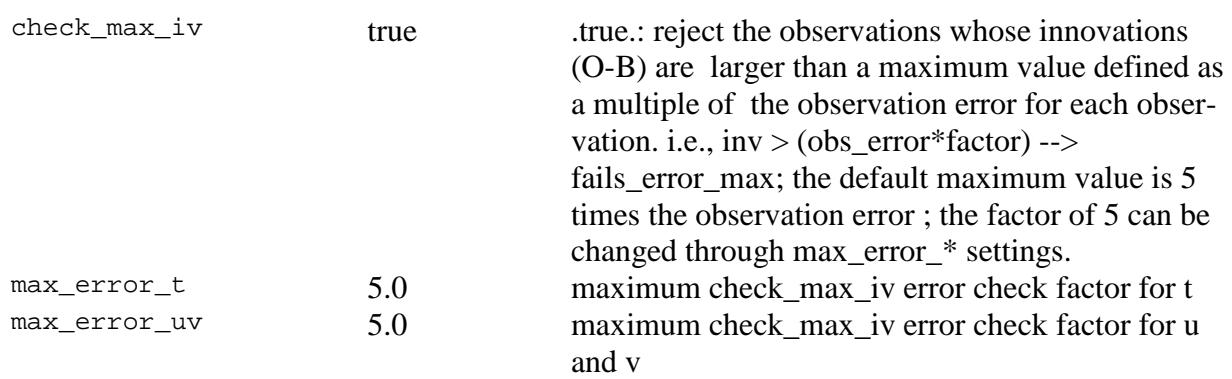

available for conventional data only

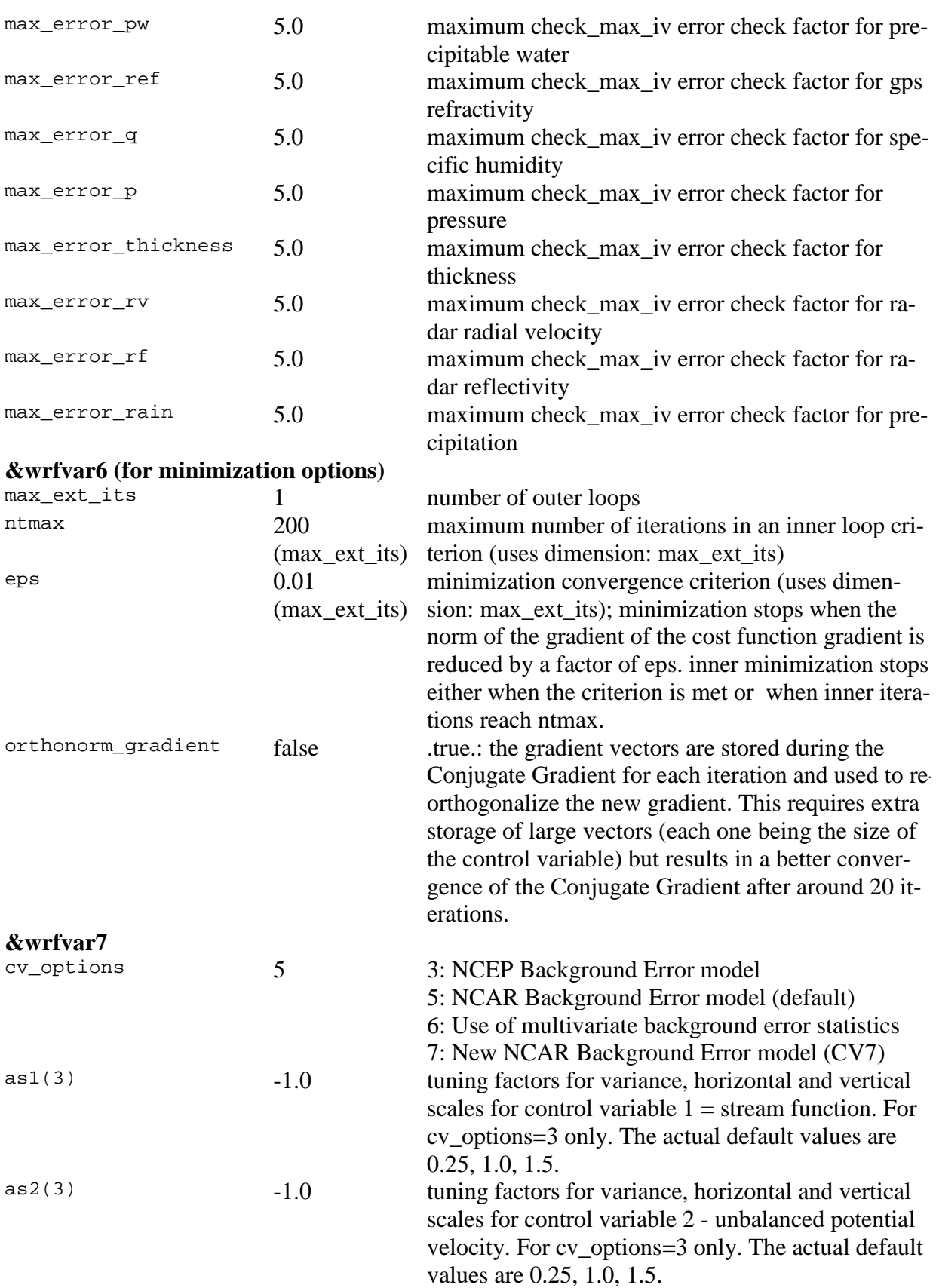

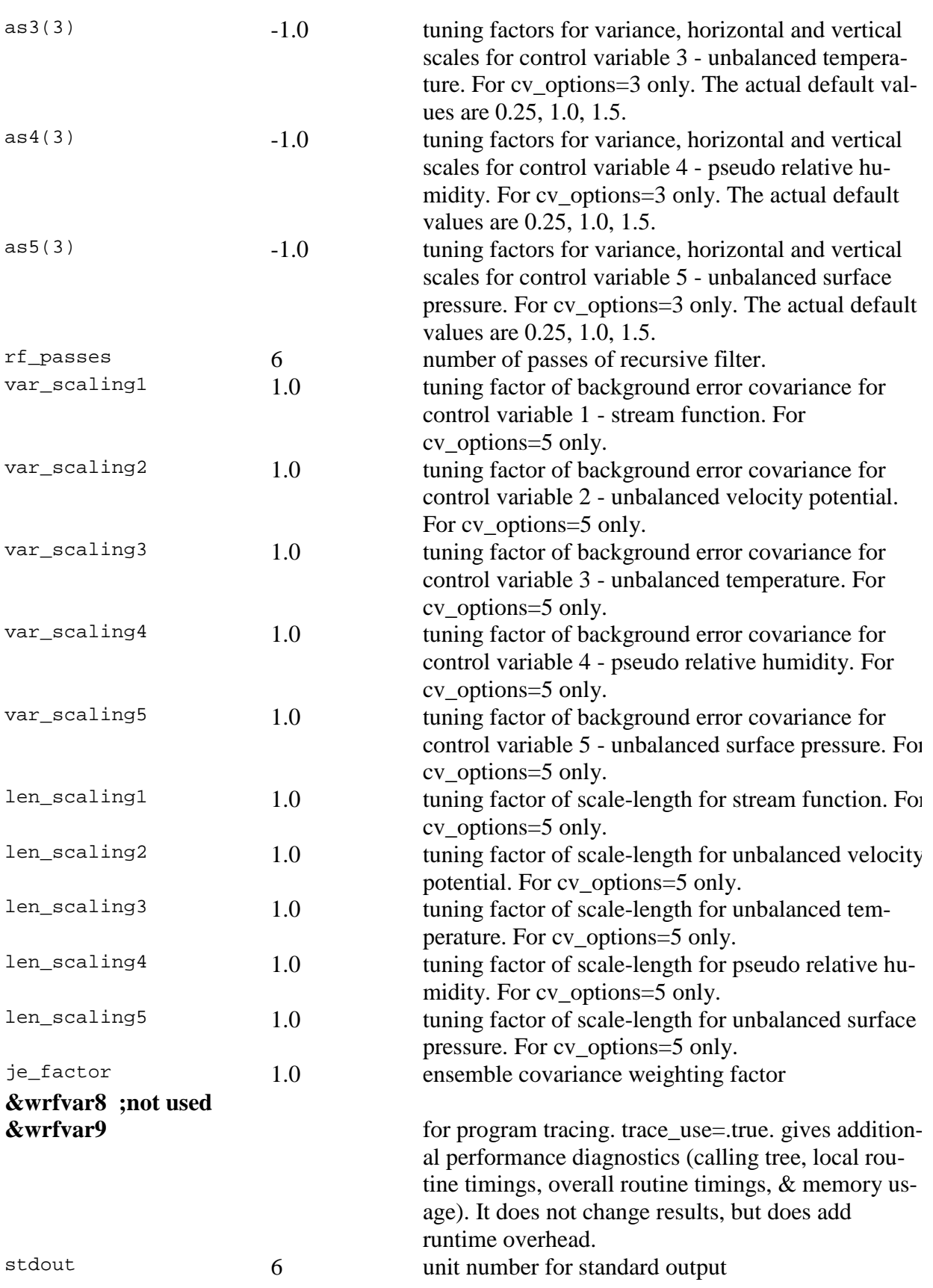

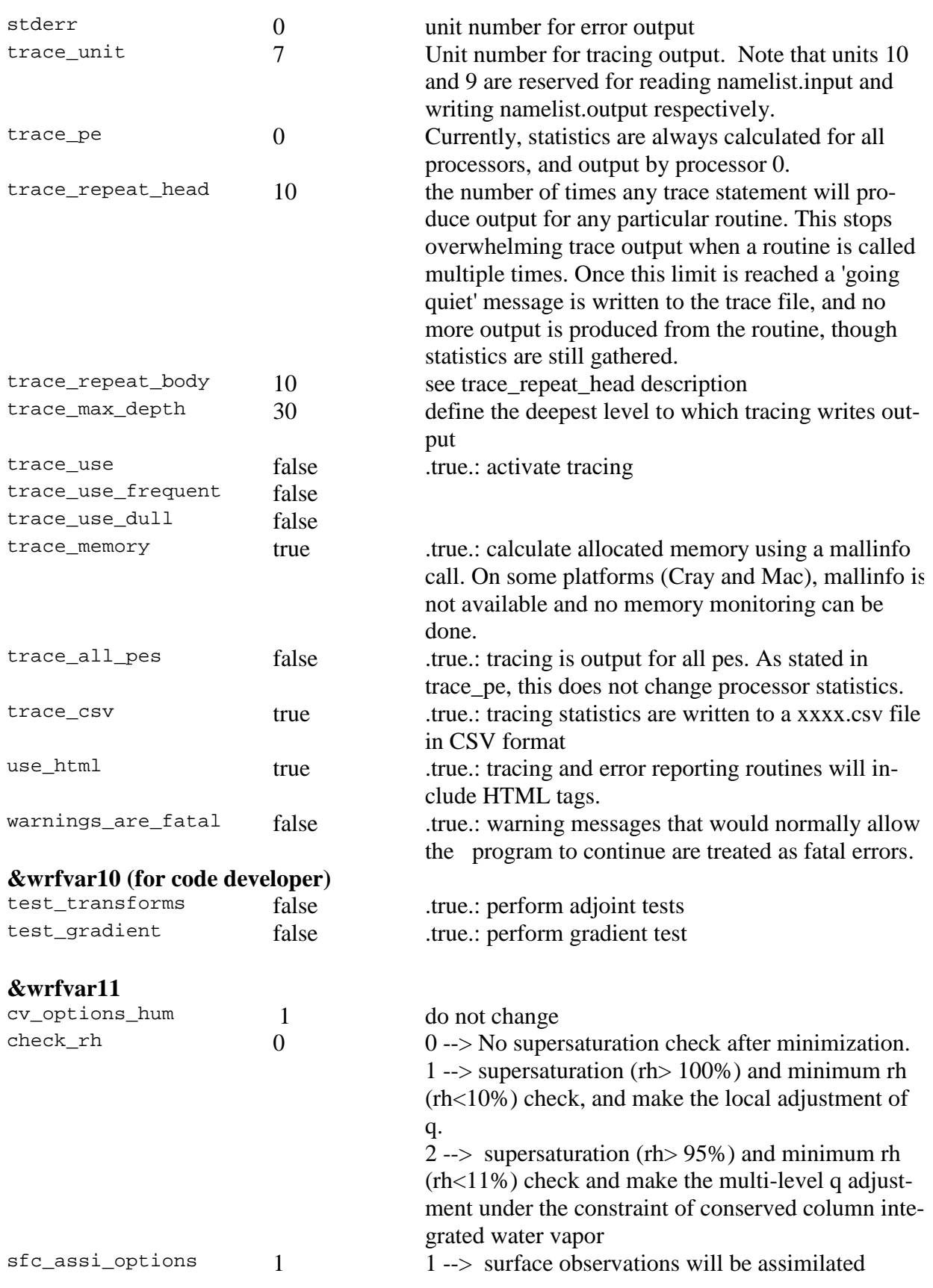

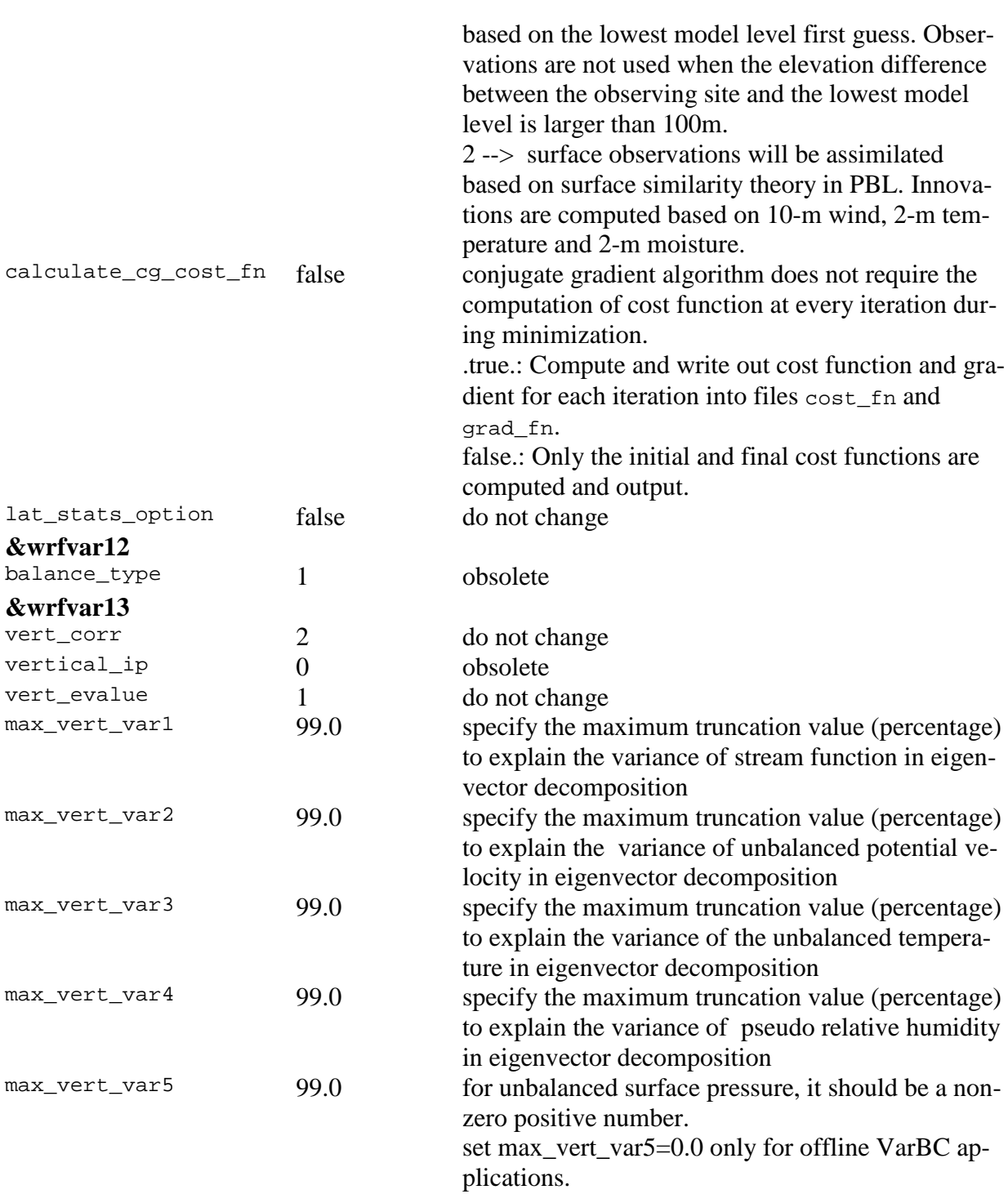

# **&wrfvar14**

the following 4 variables (rtminit\_nsensor, rtminit\_platform, rtminit\_satid, rtminit\_sensor) together control what sensors to be assimilated.

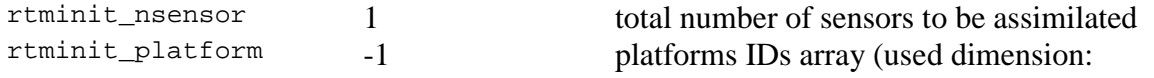

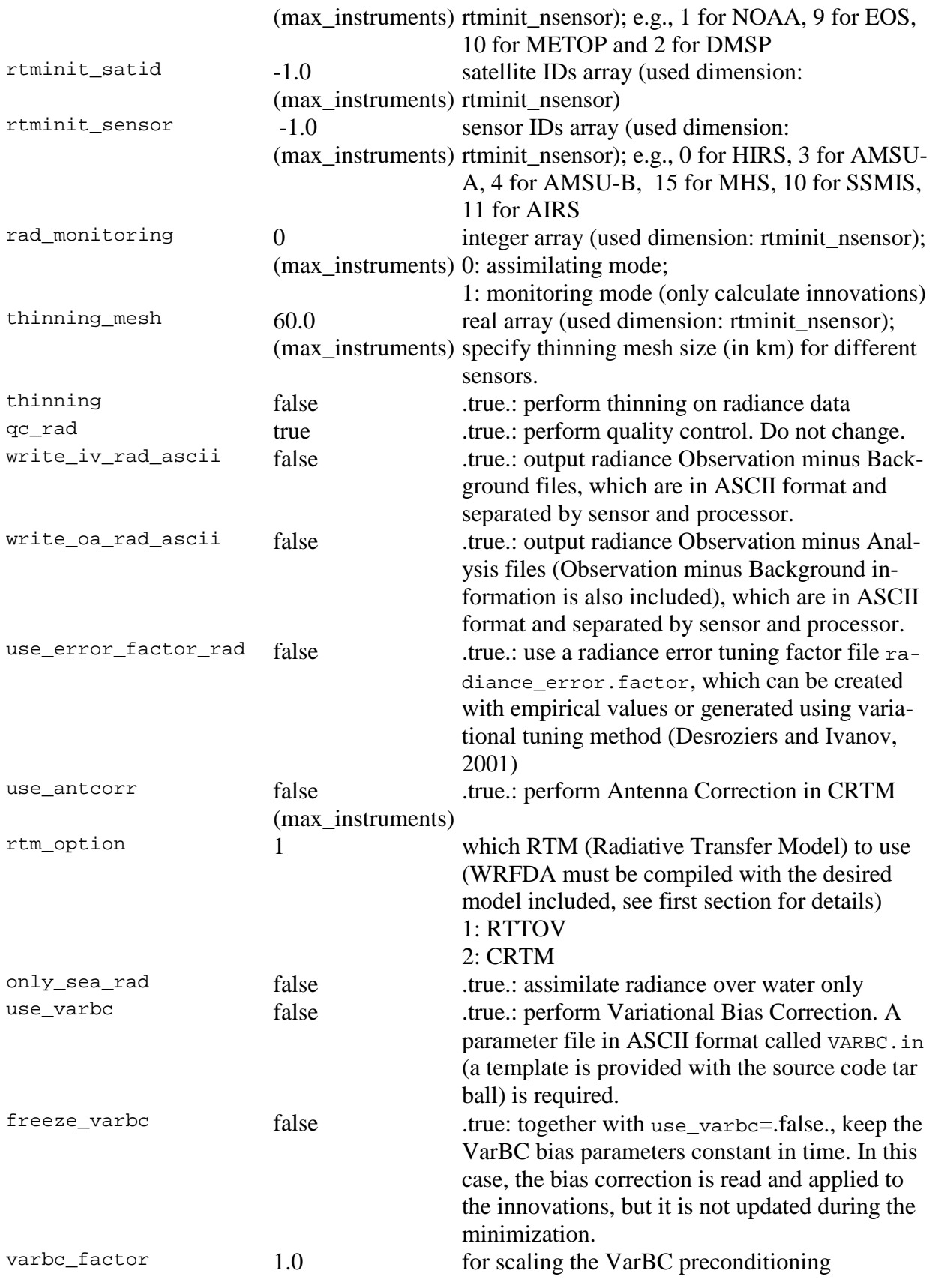

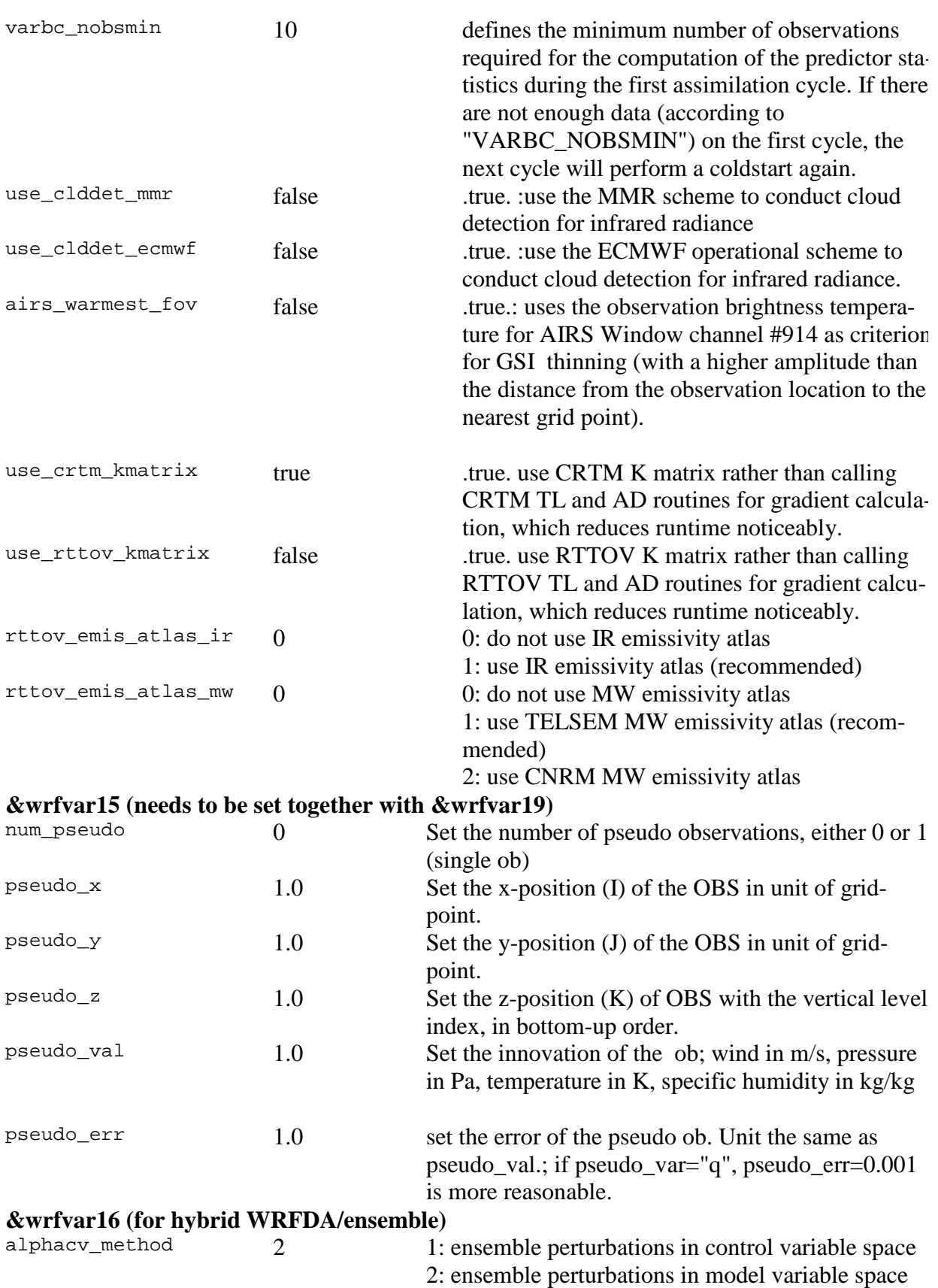

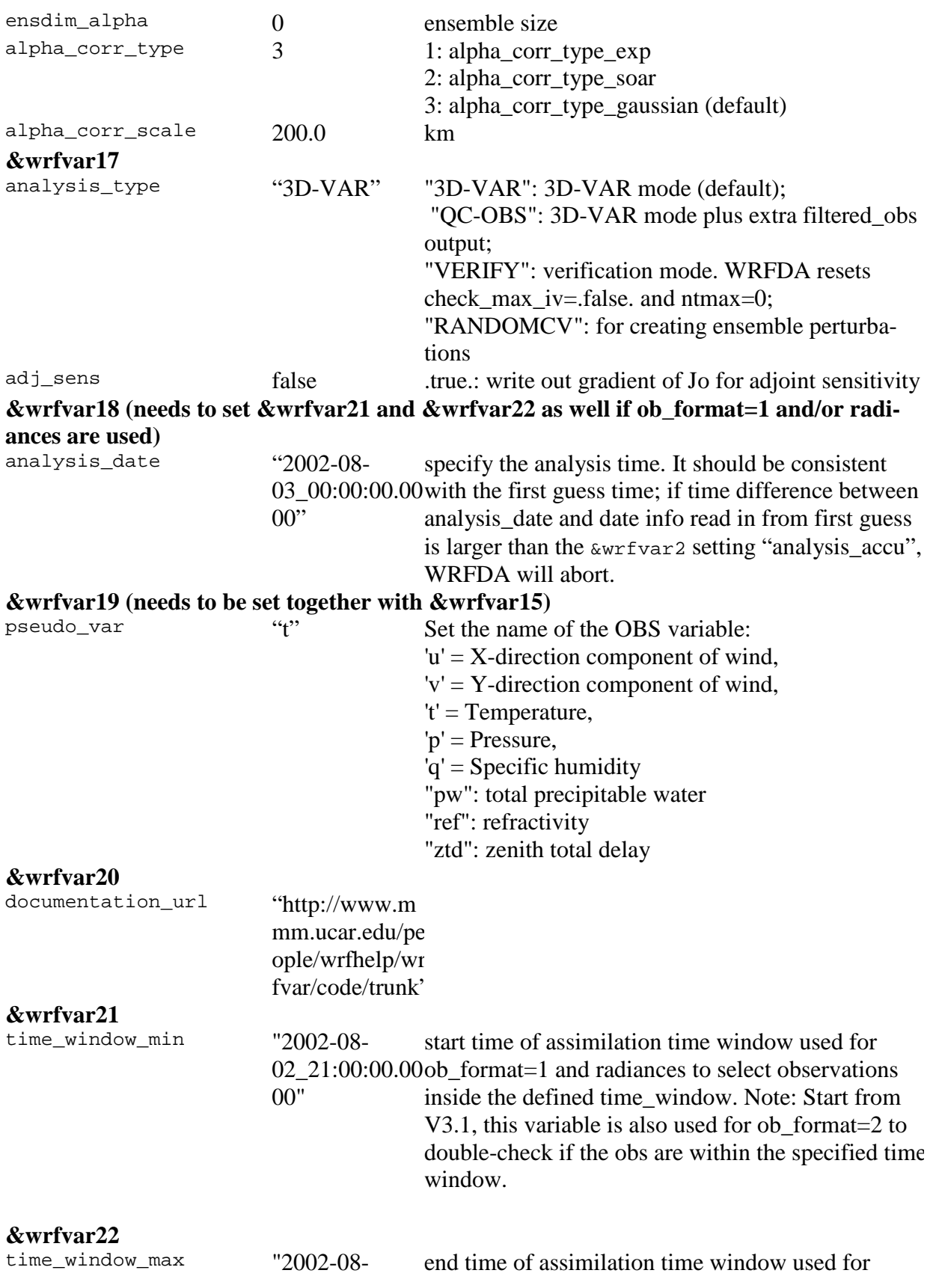

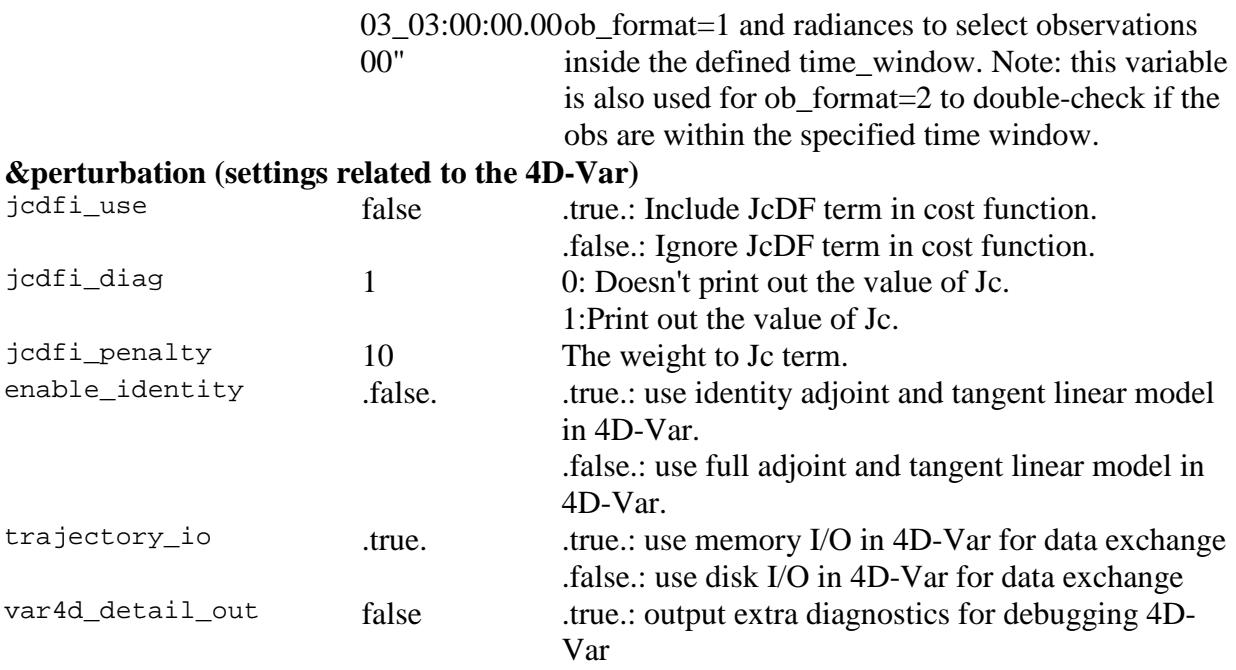

# **b. OBSPROC namelist variables**

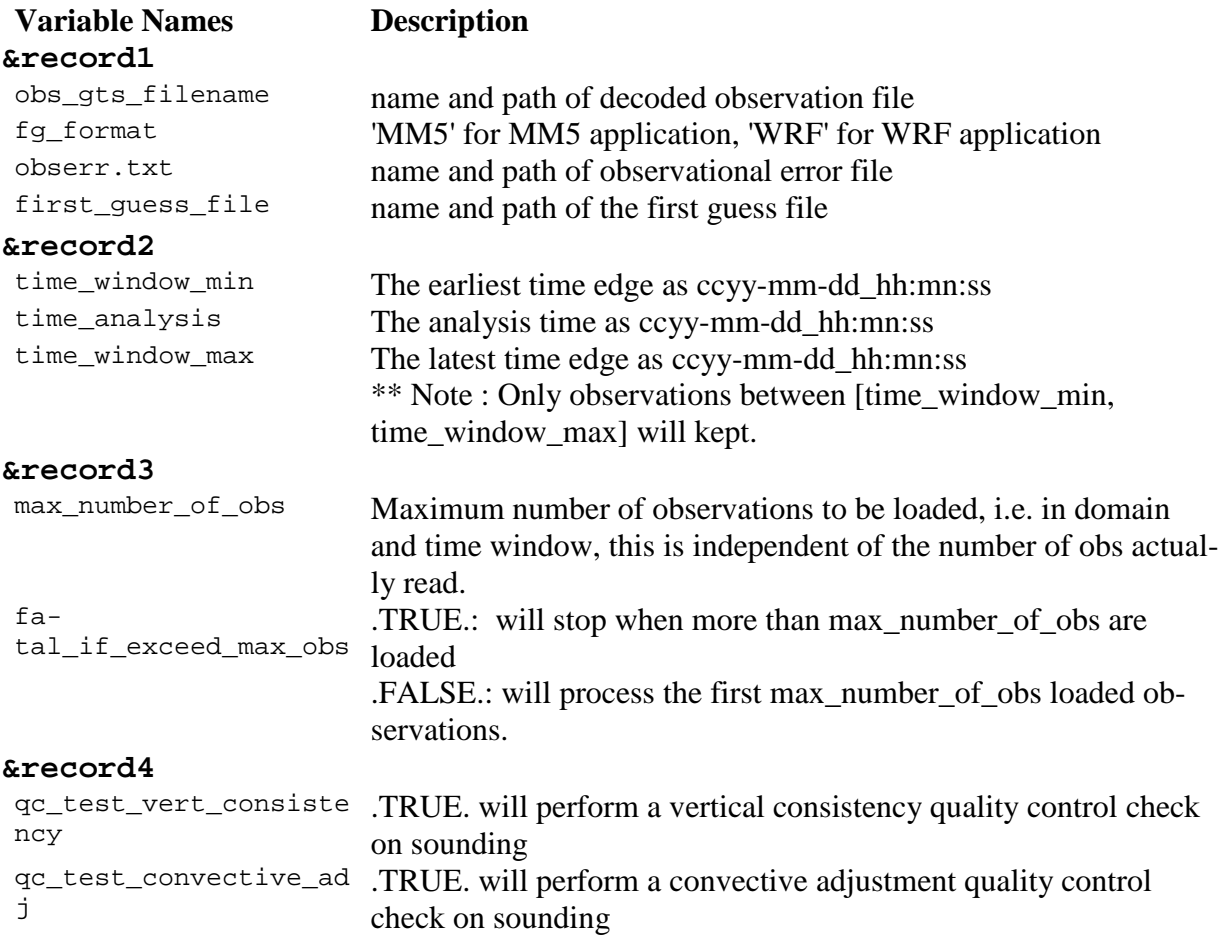

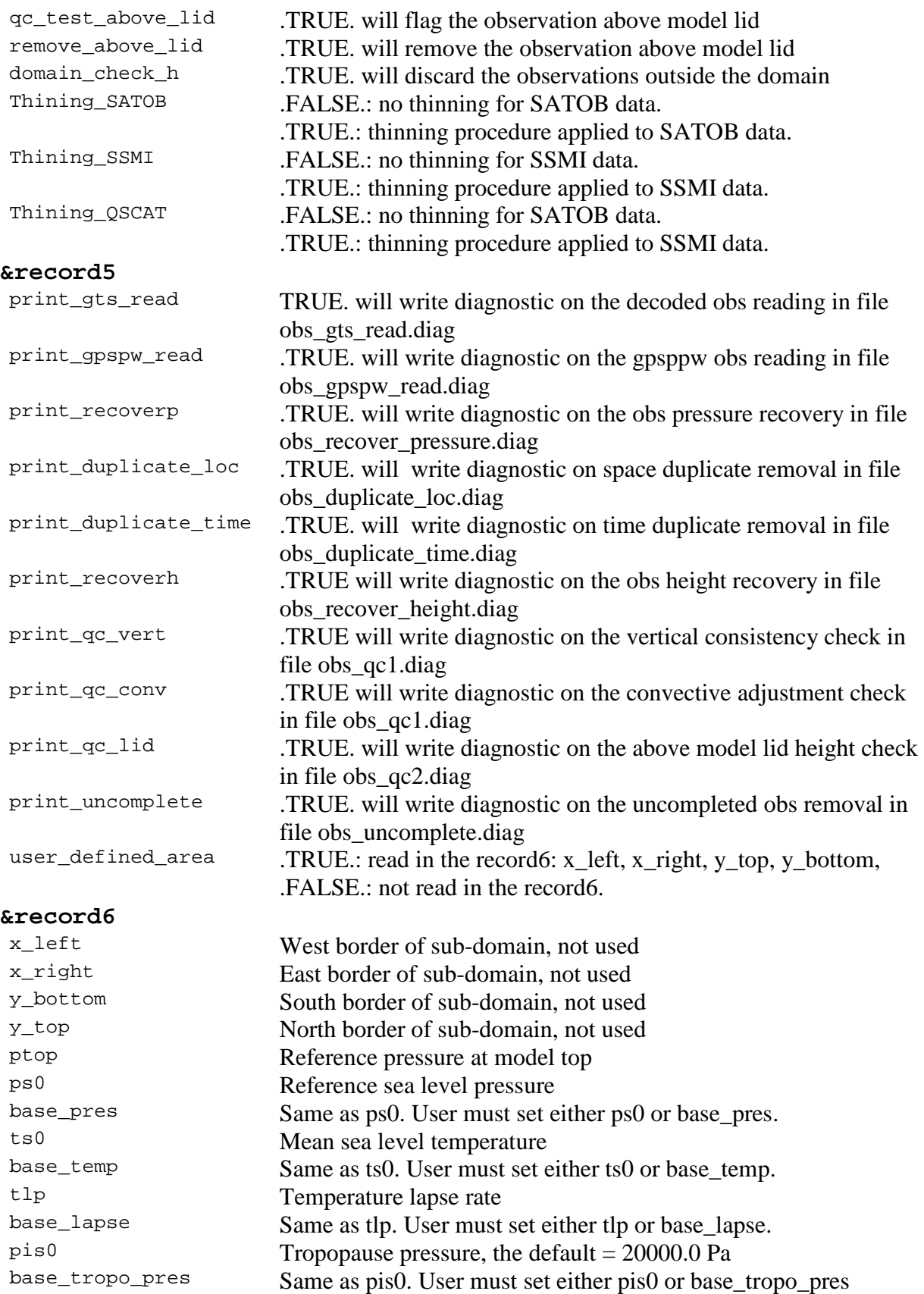

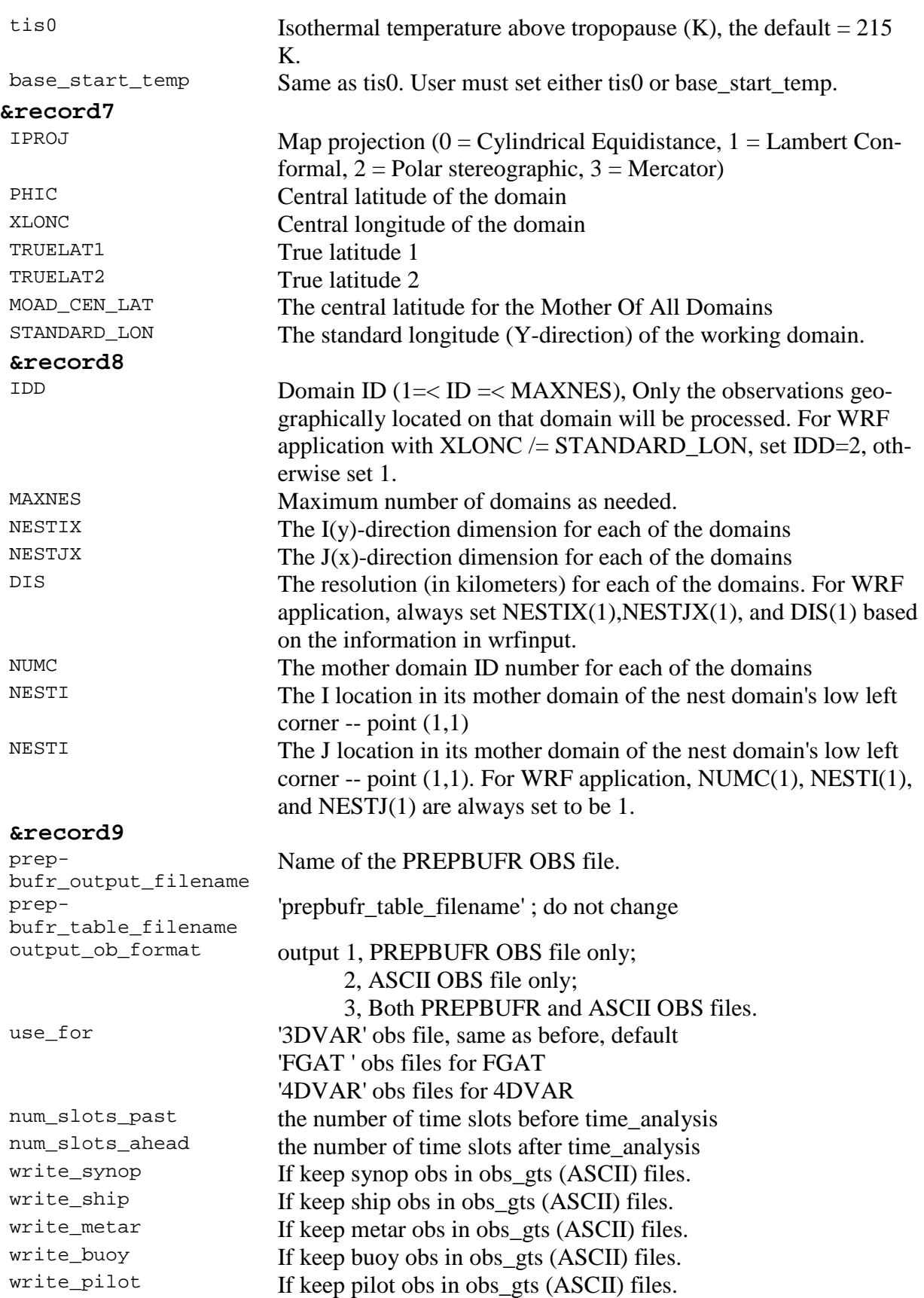

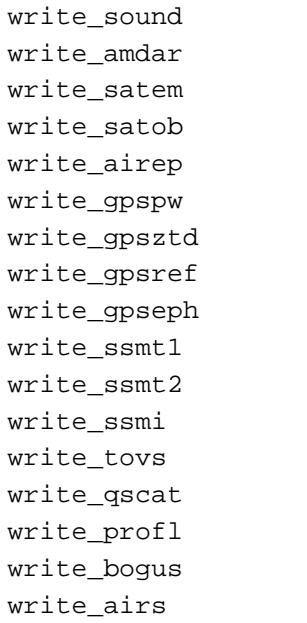

If keep sound obs in obs\_gts  $(ASCII)$  files. If keep amdar obs in obs\_gts (ASCII) files. If keep satem obs in obs\_gts (ASCII) files. If keep satob obs in obs\_gts (ASCII) files. If keep airep obs in obs\_gts (ASCII) files. If keep gpspw obs in obs\_gts (ASCII) files. If keep gpsztd obs in obs  $gts$  (ASCII) files. If keep gpsref obs in obs\_gts (ASCII) files. If keep gpseph obs in obs\_gts  $(ASCII)$  files. If keep ssmt1 obs in obs\_gts  $(ASCII)$  files. If keep ssmt2 obs in obs\_gts  $(ASCII)$  files. If keep ssmi obs in obs\_gts (ASCII) files. If keep tovs obs in obs\_gts  $(ASCII)$  files. If keep qscat obs in obs\_gts (ASCII) files. If keep profile obs in obs\_gts (ASCII) files. If keep bogus obs in obs\_gts  $(ASCII)$  files. If keep airs obs in obs\_gts (ASCII) files.